Register your product and get support at

## www.philips.com/welcome

PFL30x7H PFL30x7T PFL30x7K PFL35x7H PFL35x7T PFL35x7K

LV Lietošanas instrukcija

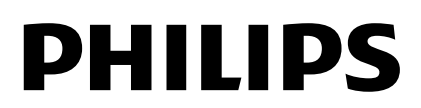

## Saturs

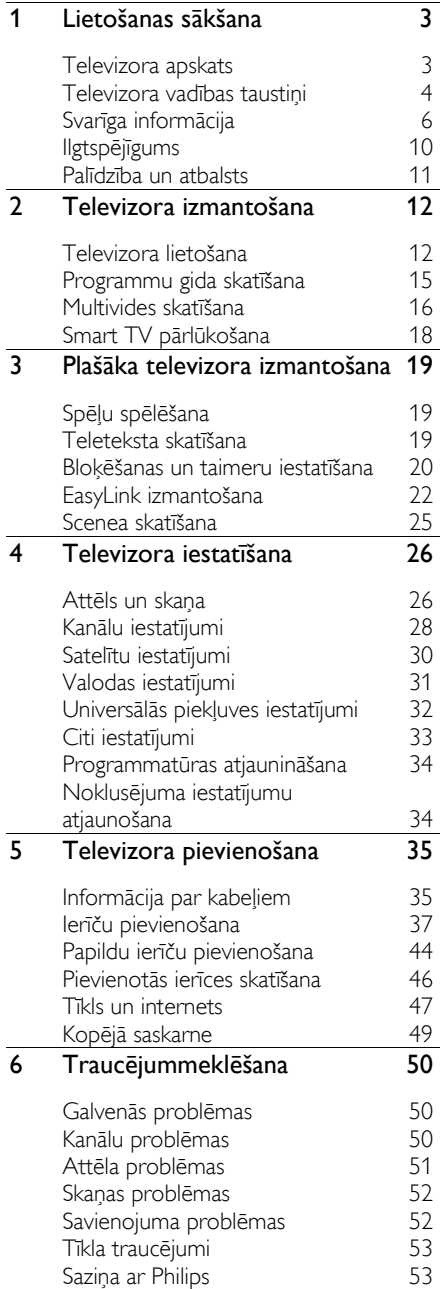

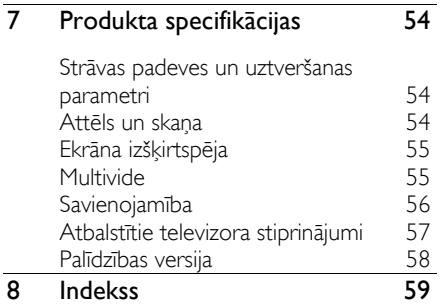

## <span id="page-2-0"></span>1 Lietošanas sākšana

## <span id="page-2-1"></span>Televizora apskats

#### Augstas izšķirtspējas televizors

Ja televizors ir aprīkots ar augstas izšķirtspējas (HD) displeju, HD video saturu varat skatīties šajos un citos veidos:

- Blu-ray disku atskaņotājā, kas pievienots ar HDMI kabeli, atskaņojot Blu-ray disku;
- DVD atskaņotājā, kas pievienots ar HDMI kabeli, atskaņojot DVD disku;
- ētera HD raidsabiedrībā (DVB-T vai DVB-T2 MPEG4);
- digitālais HD uztvērējs, kas pievienots, izmantojot HDMI kabeli, un kurā var atskaņot HD saturu no kabeltelevīzijas vai satelīttelevīzijas operatora;
- HD spēļu konsolē, kas pievienota ar HDMI kabeli, atskaņojot HD spēli.

#### Smart TV

Izmantojot Smart TV\* lietojumprogrammu komplektu, šis televizors var kļūt par jūsu digitālās dzīves centru.

- Ja televizorā ir izveidots savienojums ar mājas tīklu, mājas tīklā varat kopīgot datorā vai multivides serverī saglabātas filmas, attēlus un mūziku.\*
- Ja televizorā ir izveidots savienojums ar internetu, varat skatīt straumētas filmas, attēlus, mūziku un citu saturu, kas ir pieejams, izmantojot Youtube Leanback\* un citas Smart TV\* lietojumprogrammas.

 Pievienojiet jaunu dimensiju sarunām un sazinieties ar draugiem un radiem, redzot viņus lielā ekrānā. Varat veikt videozvanus no televizora, izmantojot Philips HD multivides atskaņotāju un Philips TV videokameru (abi tiek pārdoti atsevišķi). Izbaudiet HD video un izcilu skaņas kvalitāti, paliekot ērtā dīvānā, un sāciet zvanīt jau tūlīt!\*

\*Pieejama tikai noteiktiem modeļiem.

#### Multivides atskaņošana

Ja televizoru savienojat ar USB disku, savā platekrāna televizorā varat baudīt filmas, mūziku un attēlus kopā ar lielisku skaņu.

#### Programmu gidi

Varat noskaidrot, kas tiek rādīts tagad un ko rādīs vēlāk, izmantojot tagad un tālāk EPG (Elektronisko programmu gidu) vai astoņu dienu EPG.

#### EasyLink

Ja televizoru savienojat ar ierīcēm, kam iespējota HDMI-CEC (Consumer Electronic Control — klienta elektroniskā vadība), piemēram, Blu-ray atskaņotāju vai mājas kinozāli, varat tās visas vadīt ar vienu tālvadības pulti. Pēc pievienošanas vienkārši ieslēdziet EasyLink.

#### Intuitīvi lietojamās izvēlnes

Izmantojot šī televizora intuitīvi lietojamās izvēlnes, varat vienkārši piekļūt nepieciešamajam kanālam vai multivides failam vai pielabot televizora iestatījumus, lai tie optimāli atbilstu jūsu vajadzībām.

## <span id="page-3-0"></span>Televizora vadības taustiņi

## Aizmugurējie vadības taustiņi

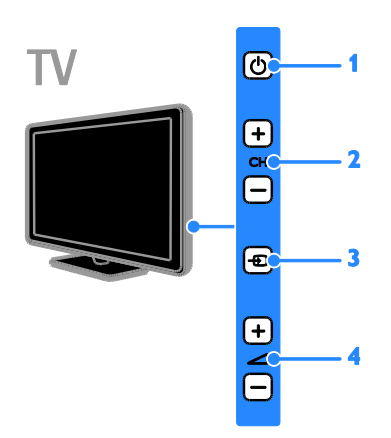

1.  $\circ$  (Gaidstāve): izslēgt vai ieslēgt televizoru. 2. CH +/- (Kanāls +/-): pārslēgt nākamo vai iepriekšējo kanālu.

3.  $\bigoplus$  (Avots): piekļūt pieslēgtajai iekārtai.

4.  $\blacktriangleleft$  +/- (Skalums +/-): palielināt vai samazināt skaļumu.

#### **Sensori**

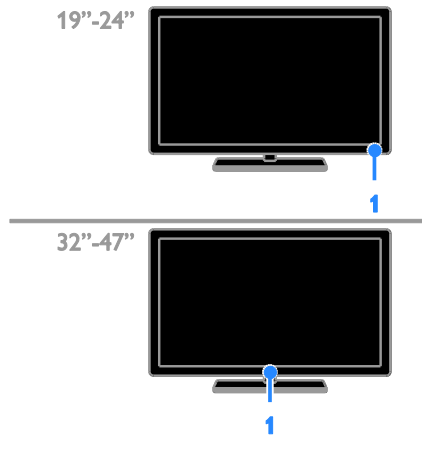

#### 1. Tālvadības pults sensors

Pavērsiet tālvadības pulti pret sensoru. Pārliecinieties, vai starp tālvadības pulti un televizoru neatrodas mēbeles vai citi priekšmeti.

## Tālvadības pults

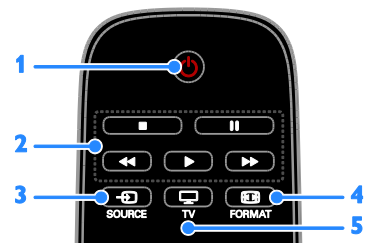

1.  $\circ$  (Gaidstāve): ieslēgt televizoru vai pārslēgt to gaidstāves režīmā.

2. Atskaņošanas taustiņi: pārvaldīt multivides failu atskanošanu.

- 3. **+D SOURCE:** piekļūt pieslēgtajai iekārtai.
- 4. **ED FORMAT:** mainīt attēla formātu.
- 5. TV: pārslēgt avotu, lai skatītos TV.

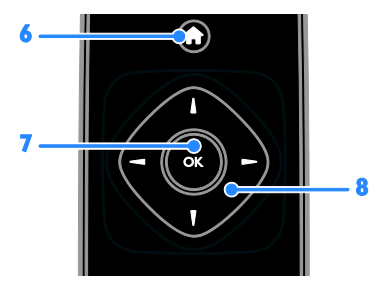

6. **A** (Sākums): piekļūt sākuma izvēlnei.

7. OK: apstiprināt ievadi vai atlasi.

8.  $\blacktriangle \blacktriangledown \blacktriangle \blacktriangleright$  (Navigācijas taustiņi):

pārvietoties starp izvēlnēm un atlasīt objektus.

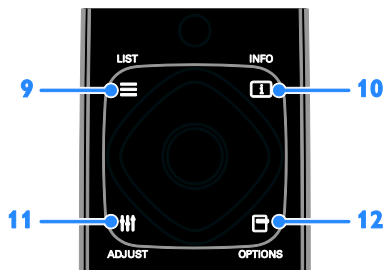

9. E LIST: piekļūt TV kanālu sarakstam. 10. **IL INFO**: parādīt informāciju par pašreizējo aktivitāti.

11. **HI ADJUST:** pielāgot TV iestatījumus.

12. **OPTIONS**: piekļūt pieejamajām opcijām.

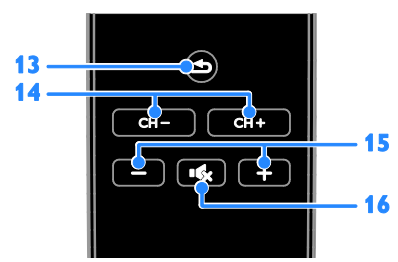

13. **b** (Atpakal): atgriezties iepriekšējā izvēlnes lapā vai iziet no televizora funkcijas. 14. CH - / CH +: pārslēgt kanālus.

15. +/- (Skaļums): regulēt skaļumu.

16. **K** (Skanas izslēgšana): izslēgt skaņu vai atjaunot audio.

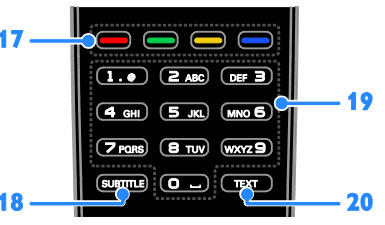

17. Krāsainie taustini: atlasīt uzdevumus vai opcijas.

Taustiņi darbojas atbilstoši pakalpojumu sniedzēja piedāvātajiem pakalpojumiem.

18. SUBTITLE: ieslēgt vai izslēgt subtitrus.

19. 0-9 (Ciparu taustini): atlasīt televīzijas kanālus vai ievadīt tekstu.

20. TEXT: iespējot vai atspējot teletekstu.

#### EasyLink vadības taustiņi

Piezīme: EasyLink vadības taustiņi ir pieejami, ja pievienotā ierīce ir saderīga ar HDMI-CEC standartu.

Ar EasyLink vadības pogām varat kontrolēt televizoru un citas ar HDMI-CEC saderīgas ierīces, izmantojot vienu tālvadības pulti.

#### Piekļuve EasyLink vadības taustiņiem

1. Skatoties saturu no pievienotas ar HDMI-CEC saderīgas ierīces, nospiediet **EL OPTIONS** 

2. Atlasiet **[Rādīt tālvadības pulti]** un tad nospiediet OK.

3. Atlasiet EasyLink vadības taustiņu, pēc tam nospiediet OK.

Plašāku informāciju par EasyLink skatiet sadaļā Plašāka televizora izmantošana > EasyLink izmantošana (Puslapis [22\)](#page-21-1).

## <span id="page-5-0"></span>Svarīga informācija

#### Drošība

<span id="page-5-1"></span>Pirms televizora lietošanas izlasiet un izprotiet visas instrukcijas. Ja bojājumi radušies instrukciju neievērošanas dēļ, garantija nav spēkā.

#### Elektriskā strāvas trieciena vai aizdegšanās risks!

- Nekad nepakļaujiet televizoru lietus vai ūdens ietekmei. Nekad nenovietojiet traukus ar šķidrumu, piemēram, vāzes, televizora tuvumā. Ja uz televizora vai tajā nonāk šķidrums, nekavējoties atvienojiet televizoru no strāvas padeves. Sazinieties ar Philips Klientu servisa dienestu, lai pirms lietošanas pārbaudītu televizoru.
- Nekad nenovietojiet televizoru, tālvadības pulti vai baterijas atklātas liesmas vai citu siltuma avotu tuvumā, tostarp tiešā saulesgaismā. Lai nepieļautu uguns izplatīšanos, vienmēr nodrošiniet, lai televizora, tālvadības pults un bateriju tuvumā neatrastos sveces vai citi liesmu avoti.

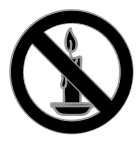

- Nekad televizora ventilācijas atverēs vai citos atvērumos neievietojiet nekādus priekšmetus.
- Nekad nepakļaujiet tālvadības pulti vai baterijas lietus, ūdens vai pārmērīga karstuma ietekmei.
- Izvairieties piemērot elektrības vada kontaktspraudnim pārlieku lielu spēku. Pārliecinieties, vai elektrības vada kontaktspraudnis ir pilnībā ievietots kontaktligzdā. Vaļīgs elektrības vada kontaktspraudnis var izraisīt dzirksteļošanu vai aizdegšanos.
- Kad televizors ir pagriezts, nodrošiniet, lai elektrības vads netiktu nostiepts. Nostiepts elektrības vads var izraisīt savienojuma pārtraukumu un dzirksteļošanu.
- Lai atvienotu televizoru no strāvas padeves avota, strāvas vada kontaktspraudnis ir jāatvieno no televizora. Atvienojot strāvas padeves avotu, vienmēr velciet aiz strāvas vada kontaktspraudņa, nevis vada. Nodrošiniet, lai jums vienmēr būtu piekļuve strāvas vada kontaktspraudnim, strāvas vadam un sienas kontaktrozetei.

#### Pastāv risks, ka televizors var tikt sabojāts!

- Ja televizora svars pārsniedz 25 kg ( 55 mārciņas) , tā pacelšana un pārvietošana jāveic diviem cilvēkiem.
- Uzstādot televizoru uz statīva, izmantojiet tikai komplektā ietilpstošo statīvu. Cieši piestipriniet statīvu pie televizora. Novietojiet televizoru uz plakanas, līdzenas virsmas, kas noturēs televizora un statīva kopējo svaru.
- Montējot televizoru pie sienas, izmantojiet tikai tādu stiprinājumu, kas noturēs televizora svaru. Nofiksējiet sienas stiprinājumu pie tādas sienas, kas var noturēt televizora un sienas stiprinājuma kopējo svaru. Uzņēmums TP Vision Netherlands B.V. neuzņemas nekādu atbildību par neatbilstoši veiktu stiprināšanu pie sienas, kuras rezultātā noticis negadījums, gūts savainojums vai nodarīti bojājumi.
- Ja televizors jānovieto glabāšanā, noņemiet statīvu no televizora. Nekad nebalstiet televizoru uz tā aizmugurējās daļas, ja statīvs ir piestiprināts.
- Pirms pieslēdzat televizoru strāvas padevei, pārliecinieties, ka strāvas spriegums atbilst vērtībai, kas uzdrukāta televizora aizmugurē. Nekādā gadījumā nepieslēdziet televizoru strāvas padevei, ja spriegums atšķiras.
- Šī izstrādājuma daļas var būt izgatavotas no stikla. Apejieties uzmanīgi, lai izvairītos no traumām un bojājumiem.

## Latviešu

#### Savainojumu gūšanas risks bērniem!

Ievērojiet šos drošības brīdinājumus, lai nepieļautu televizora apgāšanos un bērnu savainošanos.

- Nekad nenovietojiet televizoru uz virsmas, kas pārklāta ar drānu vai citu materiālu, kuru iespējams paraut.
- Pārliecinieties, vai neviena televizora daļa neatrodas pāri atbalsta virsmas malām.
- Nekādā gadījumā nenovietojiet televizoru uz augstām mēbelēm, piemēram, uz grāmatplaukta, nepiestiprinot gan attiecīgo mēbeli, gan televizoru pie sienas vai piemērota balsta.
- Paskaidrojiet bērniem, cik bīstami var būt rāpties uz mēbelēm, mēģinot aizsniegt televizoru.

#### Pastāv bateriju norīšanas risks!

 Produktā/tālvadības pultī, iespējams, ir pogveida baterija, kuru var norīt. Vienmēr turiet bateriju bērniem nesasniedzamā vietā!

#### Pārkaršanas risks!

 Nekad neuzstādiet televizoru ierobežotā telpā. Ap televizoru vienmēr atstājiet vismaz 4 collu (10 centimetru) brīvu vietu ventilācijai. Nodrošiniet, lai aizkari vai citi priekšmeti nekad neaizklātu televizora ventilācijas atveres.

#### Savainojuma gūšanas, aizdegšanās vai elektrības vada bojājuma risks!

- Nekad nenovietojiet televizoru vai citu priekšmetu uz elektrības vada.
- Pirms pērkona negaisa atvienojiet televizoru no strāvas padeves kontaktligzdas un antenas. Negaisa laikā nekādā gadījumā nepieskarieties nevienai televizora daļai, elektrības vadam vai antenas kabelim.

#### Dzirdes bojājumu risks!

 Izvairieties no austiņu izmantošanas lielā skaļumā vai ilgstošu laika posmu.

#### Zema temperatūra

 Ja televizors tika transportēts temperatūrā, kas ir zemāka par 5 °C (41 °F), pirms televizora pieslēgšanas strāvas padevei izpakojiet to un uzgaidiet, līdz tā temperatūra sasniedz istabas temperatūru.

#### Ekrāna apkope

- Televizora ekrāna bojājumu risks! Nekad nepieskarieties ekrānam, nestumiet, neberziet un nesitiet to ar kādu priekšmetu.
- Pirms tīrīšanas atvienojiet televizoru no strāvas.
- Tīriet televizoru un tā korpusa rāmi ar mīkstu, mitru drāniņu. Televizora tīrīšanai nekad neizmantojiet tādas vielas kā alkoholu, ķimikālijas vai mājsaimniecībā izmantojamos tīrīšanas līdzekļus.
- Lai izvairītos no deformācijas un krāsu balēšanas, pēc iespējas ātrāk noslaukiet ūdens lāses.
- Pēc iespējas izvairieties no stacionāru attēlu demonstrēšanas. Stacionāri attēli ir tie attēli, kas ekrānā ir redzami ilgāku laika posmu. Stacionāri attēli ir ekrāna izvēlnes, melnas joslas, laika rādījumi u.c. Lietojot stacionāros attēlus, samaziniet ekrāna kontrastu un spilgtumu, lai izvairītos no ekrāna bojājumiem.

#### Televizora bloķēšana

Televizora apakšdaļā ir izvietota Kensington drošības atslēgas pieslēgvieta. Lai televizors netiktu apdraudēts, iegādājieties Kensington pretnozagšanas bloķēšanu (nopērkama atsevišķi).

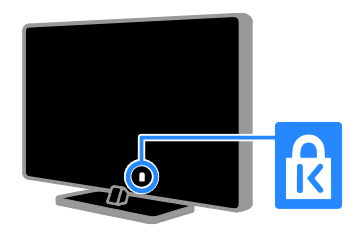

#### Pazinojums

2012 © TP Vision Netherlands BV Visas tiesības paturētas. Tehniskie parametri var tikt mainīti bez iepriekšēja brīdinājuma. Preču zīmes ir uzņēmuma Koninklijke Philips Electronics N.V vai to attiecīgo īpašnieku īpašums. Uzņēmums TP Vision Netherlands B.V. patur tiesības mainīt produktus jebkurā laikā, un tam nav obligāti attiecīgi jāpielāgo agrāk piegādātie krājumi.

Šajā pamācībā izklāstītais materiāls uzskatāms par adekvātu paredzētajai sistēmas lietošanai. Ja šis produkts vai atsevišķi tā moduļi, vai procedūras tiek izmantots citiem nolūkiem, nevis šeit norādītajiem, nepieciešams to atbilstības un pamatotības apstiprinājums. Uzņēmums TP Vision Netherlands B.V. Philips garantē, ka pats materiāls nepārkāpj nekādus ASV patentus. Netiek precizēta vai ietverta nekāda papildu garantija.

Uzņēmums TP Vision Netherlands B.V. Uzņēmums Philips nav atbildīgs par nekādām kļūdām šī dokumenta saturā, nedz arī par jebkādām problēmām, kas rodas šī dokumenta satura rezultātā. Kļūdas, par kurām ziņots uzņēmumam Philips, tiks izlabotas un pēc iespējas ātrāk publicētas Philips atbalsta vietnē.

#### Garantijas noteikumi

- Pastāv savainojumu, televizora bojājumu vai garantijas anulēšanas risks! Nekādā gadījumā nemēģiniet pašu spēkiem saremontēt televizoru.
- Izmantojiet televizoru un papildu aksesuārus tikai tā, kā to paredzējis ražotājs.
- Televizora aizmugurē uzdrukātā brīdinājuma zīme norāda, ka pastāv elektriskās strāvas trieciena risks. Nekādā gadījumā nenoņemiet televizora pārsegu. Ja nepieciešama apkope vai remonts, noteikti sazinieties ar Philips Klientu atbalsta dienestu.

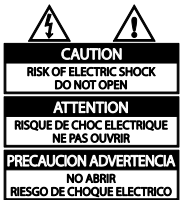

 Ja veiksiet kādu darbību, kas šajā pamācībā skaidri aizliegta, vai kādus noregulējumus vai montāžas procedūras, kas šajā pamācībā nav ieteiktas vai atļautas, garantija tiks anulēta.

#### Pikseļu īpašības

Šajā LCD/LED produktā ir liels skaits krāsu pikseļu. Lai gan efektīvais pikseļu skaits ir 99,999 % vai vairāk, ekrānā var pastāvīgi parādīties melni punkti vai spilgti, gaiši punkti (sarkanā, zaļā vai zilā krāsā). Tā ir ekrāna strukturāla īpašība (vispārējo rūpniecības standartu ietvaros) un nav darbības kļūme.

#### Atbilst CE standartiem

Šis izstrādājums atbilst Direktīvu 2006/95/EK (zemsprieguma iekārtas) un 2004/108/EK (elektromagnētiskā savietojamība) galvenajām prasībām un citiem būtiskiem noteikumiem.

#### Atbilstība EMF

Uzņēmums TP Vision Netherlands B.V. ražo un pārdod daudz uz patērētājiem mērķētu produktu, kuri, tāpat kā jebkuras elektroniskās ierīces, spēj izstarot uz uztvert elektromagnētiskos signālus.

Viens no uzņēmuma Philips svarīgākajiem darbības principiem ir veikt visus nepieciešamos veselības un drošība pasākumus saviem produktiem, lai nodrošinātu atbilstību visām piemērotajām likuma prasībām, kā arī elektromagnētiskā lauka (EMF) standartiem, kas ir spēkā produkta ražošanas brīdī.

Philips ir apņēmies attīstīt, ražot un tirgot produktus, kas nerada nekādu ietekmi uz veselību. Philips apstiprina, ka tā produkti ir aprīkoti atbilstoši paredzētajai lietošanai, un to lietošana ir droša, ko apliecina pieejamie zinātniskie pierādījumi.

Philips aktīvi piedalās starptautiskā EML un drošības standartu izstrādē, tādēļ Philips jau iepriekš var paredzēt turpmāko standartizācijas attīstību un jau laikus to ieviest savos produktos.

#### Preču zīmes un autortiesības

Windows Media ir vai nu reģistrēta preču zīme, vai Microsoft Corporation preču zīme ASV un/vai citās valstīs.

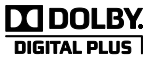

Izgatavots pēc Dolby Laboratories licences. "Dolby" un dubultā D simbols ir Dolby Laboratories preču zīmes.

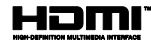

Preču zīmes HDMI un HDMI High-Definition Multimedia Interface, kā arī HDMI logotips ir uzņēmuma HDMI Licensing LLC preču zīmes vai reģistrētas preču zīmes Amerikas Savienotajās Valstīs un citās valstīs.

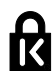

Kensington un Micro Saver ir ACCO World Corporation reģistrētās preču zīmes Amerikas Savienotajās Valstīs ar citās pasaules valstīs izsniegtām reģistrācijām, kā arī ar iesniegumiem, kas citās pasaules valstīs ir izskatīšanas stadijā.

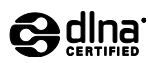

DLNA® , DLNA logotips un DLNA CERTIFIED® ir Digital Living Network Alliance preču zīmes, pakalpojuma zīmes vai apliecinājuma zīmes.

DLNA ir piemērojama tikai PFL35x7.

Visas pārējās reģistrētās un nereģistrētās preču zīmes ir to attiecīgo īpašnieku īpašums.

## <span id="page-9-0"></span>Ilgtspējīgums

#### Energoefektivitāte

Šis televizors ir izveidots ar energoefektīvām funkcijām. Lai piekļūtu šīm funkcijām, nospiediet tālvadības pults zaļās krāsas taustiņu.

- Enerģijas taupīšanas attēla iestatījumi: varat lietot vairāku enerģijas taupīšanas attēla iestatījumu kombināciju. Kamēr skatāties televizoru, nospiediet Zaļais taustiņš un pēc tam atlasiet [Enerģij.taupīšana].
- Ekrāna izslēgšana: ja vēlaties klausīties tikai skaņu, varat izslēgt televizora ekrānu. Citu funkciju darbība netiek ietekmēta.
- Mazs elektroenerģijas patēriņš gaidstāves režīmā: īpaši uzlabotā strāvas padeves shēma samazina televizora enerģijas patēriņu līdz loti zemam līmenim, neietekmējot gaidstāves režīma funkcionalitāti.
- Enerģijas vadība: uzlabotā enerģijas vadība palīdz ietaupīt televizora patērētās enerģijas daudzumu. Lai skatītu, kā televizora personalizētie iestatījumi ietekmē televizora relatīvo strāvas patēriņu, nospiediet **f**un pēc tam atlasiet [Uzstādīšana] > [Skat. demonstr.] > [Active Control].

## Lietošanas beigas

Jūsu produkts ir konstruēts un izgatavots no augstas kvalitātes materiāliem un sastāvdaļām, kuras ir iespējams pārstrādāt un izmantot atkārtoti.

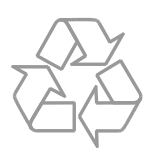

Ja uz produkta redzams pārsvītrotas atkritumu urnas simbols, tas nozīmē, ka uz šo produktu attiecas Eiropas direktīva 2002/96/EK. Lūdzu, uzziniet par elektrisko un elektronisko produktu vietējo atsevišķo savākšanas sistēmu.

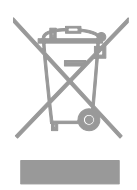

Lūdzu, rīkojieties atbilstoši vietējiem noteikumiem un neutilizējiet vecos produktus kopā ar parastajiem sadzīves atkritumiem. Pareiza jūsu vecā produkta utilizācija palīdz novērst potenciālo negatīvo ietekmi uz vidi un cilvēka veselību.

Latviešu

Jūsu produktā ievietotas baterijas, uz kurām attiecas Eiropas direktīva 2006/66/EK un kuras nedrīkst utilizēt kopā ar parastiem sadzīves atkritumiem. Lūdzu, uzziniet vietējos noteikumus attiecībā uz bateriju atsevišķu savākšanu, jo pareiza utilizācija palīdz novērst negatīvo ietekmi uz vidi un cilvēka veselību.

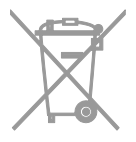

## ES energoefektivitātes marķējums

Eiropas energoefektivitātes marķējums informē par šī izstrādājuma efektivitātes klasi. Jo zaļāka izstrādājuma energoefektivitātes klase, jo mazāk enerģijas tas patērē.

Marķējumā varat redzēt energoefektivitātes klasi, izstrādājuma vidējo strāvas patēriņu lietošanas laikā un vidējo enerģijas patēriņu viena gada laikā. Turklāt šī izstrādājuma strāvas patēriņa vērtības varat redzēt arī jūsu valstij paredzētajā Philips vietnē: [www.philips.com/TV](http://www.philips.com/TV).

## <span id="page-10-0"></span>Palīdzība un atbalsts

#### Palīdzības lietošana

Lai piekļūtu izvēlnei Palīdzība ekrānā, nospiediet Dzeltenais taustiņš.

Lai pārslēgtos starp izvēlni Palīdzība un TV izvēlni, spiediet Dzeltenais taustiņš.

#### Philips vietnes apmeklēšana

Ja nepieciešamo informāciju nevarat atrast ekrāna izvēlnē [Pal.], apmeklējiet Philips atbalsta vietni [www.philips.com/support](http://www.philips.com/support).

Philips atbalsta vietnē varat arī:

- rast atbildes uz bieži uzdotajiem jautājumiem;
- lejupielādēt izdrukājamu šīs lietošanas rokasgrāmatas versiju PDF formātā;
- nosūtīt mums e-pasta ziņojumu ar specifisku jautājumu;
- tiešsaistē tērzēt ar Philips Klientu servisa dienestu (šī iespēja pieejama tikai noteiktās valstīs).

#### Meklēšana TV forumā

Iespējams, uz jūsu jautājumu Philips TV lietotāju kopiena jau ir atbildējusi. Apmeklējiet vietni [www.supportforum.philips.com](http://www.supportforum.philips.com/).

#### Saziņa ar Philips

Atbalsta saņemšanas nolūkos varat sazināties ar Philips Klientu apkalpošanas centru savā valstī. Tā numurs ir pieejams brošūrā, kas iekļauta šī izstrādājuma komplektācijā, vai tiešsaistē — vietnē [www.philips.com/support](http://www.philips.com/support).

Pirms sazināties ar Philips, pierakstiet sava televizora modeli un sērijas numuru. Šo informāciju skatiet televizora aizmugurē vai uz tā iepakojuma.

## <span id="page-11-0"></span>2 Televizora izmantošana

## <span id="page-11-1"></span>Televizora lietošana

#### Televizora ieslēgšana vai izslēgšana

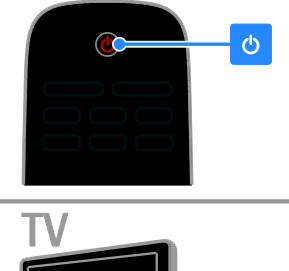

# டு

#### Televizora ieslēgšana

- Nospiediet televizora jaudas slēdzi.
- Ja televizors ir gaidstāves režīmā, nospiediet tālvadības pults taustiņu .

Piezīme: televizors reaģēs pēc neilga brīža. Padoms: ja nevarat atrast tālvadības pulti un vēlaties ieslēgt televizoru, kad tas ir pārslēgts gaidstāves režīmā, uz televizora nospiediet  $\bar{C}H + L$ 

#### Televizora pārslēgšana gaidstāves režīmā

Nospiediet **b** uz tālvadības pults. Tālvadības pults sensors televizorā tiek izgaismots sarkanā krāsā.

#### Televizora izslēgšana

Nospiediet televizora taustiņu 0. Televizors izslēdzas.

Piezīme: lai gan gaidstāves režīmā vai izslēgtā stāvoklī televizors patērē ļoti maz enerģijas, noteiktu enerģijas daudzumu tas tomēr lieto. Ja televizoru plānojat nelietot ilgstoši, atvienojiet to no strāvas spraudņa

#### Automātiska izslēgšanās

Ar šī televizora energoefektivitātes iestatījumiem varat ietaupīt elektrības patēriņu. Šie iestatījumi ir iespējoti pēc noklusējuma, tāpēc, ja četru stundu laikā lietotājs neveic darbību (piemēram, nospiežot tālvadības pults pogu vai aizmugures paneļa vadības pogu), televizors automātiski tiek pārslēgts gaidstāves režīmā.

#### Automātiskā izslēgšanās režīma atspējošana

1. Kamēr skatāties televizoru, uz tālvadības pults nospiediet Zaļais taustiņš. 2. Atlasiet [Autom. izslēgšana] un tad nospiediet OK.

3. Izmantojiet Navigācijas taustiņi, lai atlasītu, un tad nospiediet OK.

### Televizora skaļuma regulēšana

#### Televizora skaļuma palielināšana vai samazināšana

- Nospiediet +/- uz tālvadības pults.
- Nospiediet televizora sānā esošo  $\overline{\phantom{a}}$  +/-.

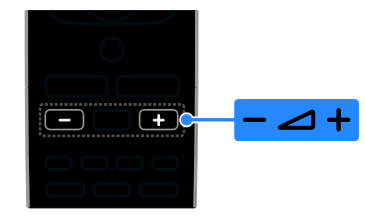

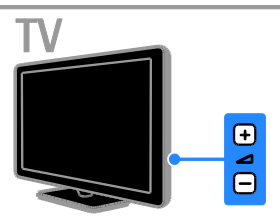

#### Televizora skaņas izslēgšana vai ieslēgšana

- Lai atslēgtu skaņu, uz tālvadības pults nospiediet  $\mathbf{K}$
- Lai atkal ieslēgtu skaņu, vēlreiz nospiediet  $\mathbf{K}$

#### Austiņu skaļuma pielāgošana

1. Nospiediet  $\triangle$  > [Uzstādīšana] > [TV iestatījumi] > [Skaņa].

2. Atlasiet [Skaļums austiņām] un tad nospiediet OK.

## Televīzijas kanālu pārslēgšana

- Uz tālvadības pults vai televizora spiediet CH +/-.
- Nospiediet Ciparu taustini, lai ievadītu kanāla numuru

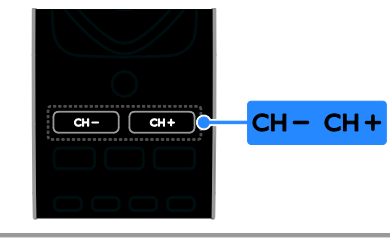

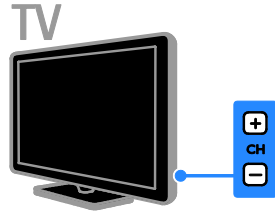

## Iecienīto kanālu pārvaldīšana

Varat skatīt visus kanālus vai tikai savu iecienīto kanālu sarakstu, lai tos varētu vienkārši atrast.

Nospiediet **E LIST**, lai piekļūtu kanālu sarakstam.

#### Izlases kanālu saraksta izveide

1. Nospiediet  $\equiv$  LIST.

2. Atlasiet kanālu, lai to atzīmētu kā iecienīto kanālu, un pēc tam nospiediet **d OPTIONS**. 3. Atlasiet [Atzīmēt kā iecienīto] un tad

nospiediet OK. Atlasītais kanāls tiek atzīmēts.

Lai nonemtu kanāla atlasi, atlasiet **[Nonemt**] atzīmi kā iecienītam], un tad nospiediet OK.

#### Kanālu saraksta atlase

1. Nospiediet  $\equiv$  LIST un pēc tam nospiediet **B** OPTIONS.

2. Atlasiet [Atlasīt sarakstu] > [Iecienīts], lai parādītu iecienīto kanālu sarakstā ietvertos kanālus, vai atlasiet [Visi], lai parādītu visus kanālus.

3. Nospiediet OK, lai apstiprinātu veikto atlasi.

#### Kanālu sarakstu pārvaldīšana

Kad kanāli ir instalēti, varat tos pārvaldīt.

- Kanālu pārdēvēšana
- Kanālu pārvietošana
- Digitālā radio klausīšanās

#### Kanālu pārdēvēšana

Varat pārdēvēt kanālus. Šis nosaukums ir redzams, kad kanāli ir atlasīti.

1. Skatoties televizoru, nospiediet  $\equiv$  LIST.

Tiek parādīts kanālu saraksts.

2. Atlasiet pārdēvējamo kanālu un pēc tam nospiediet OPTIONS.

3. Atlasiet [Pārdēvēt] un tad nospiediet OK.

4. Nospiediet Navigācijas taustiņi, lai atlasītu

katru rakstzīmi, un pēc tam nospiediet OK.

- Ievades ekrānā nospiediet OK, lai iespējotu ekrāna tastatūru, vai
- nospiediet [ABC] vai [abc], lai atlasītu lielos vai mazos burtus.

5. Pēc ierakstīšanas atlasiet **[Pabeigts]** un pēc tam parādītajā uzvednē nospiediet OK, lai ierakstu apstiprinātu.

6. Nospiediet  $\blacktriangle$ , lai izietu.

#### Kanālu pārvietošana

Kad kanāli ir instalēti, varat pārkārtot kanālu sarakstu.

- 1. Skatoties televizoru, nospiediet  $\equiv$  LIST.
- Tiek parādīts kanālu saraksts.
- 2. Nospiediet **D OPTIONS**.
- 3. Atlasiet [Pārkārtot] un tad nospiediet OK.

4. Atlasiet pārkārtojamo kanālu un pēc tam nospiediet OK.

5. Nospiediet Navigācijas taustiņi, lai

pārvietotu iezīmēto kanālu uz citu atrašanās vietu, un pēc tam nospiediet OK.

6. Nospiediet **B OPTIONS**.

7. Atlasiet **[Pārkārt. pabeigta]** un pēc tam nospiediet OK.

#### Digitālā radio klausīšanās

Ja ir pieejami digitāli radio kanāli, varat tos klausīties. To instalēšana notiek automātiski, kad instalējat TV kanālus.

1. Skatoties televizoru, nospiediet  $\equiv$  LIST. Tiek parādīts kanālu saraksts.

- 2. Nospiediet **B OPTIONS**.
- 3. Izvēlieties elementu [Atlasīt sarakstu] >

[Radio] un pēc tam nospiediet taustiņu OK.

4. Atlasiet radio kanālu, tad nospiediet OK.

#### Avota atlasīšana

Pievienotu ierīci varat skatīties kādā no šiem veidiem:

- pievienojiet tās ikonu izvēlnei Sākums, lai tā būtu vienkārši pieejama, un pēc tam atlasiet to no izvēlnes Sākums;
- atlasiet to no izvēlnes Avots.

Piezīme: ja televizoram pievienojat ar HDMI-CEC saderīgu ierīci, tā automātiski tiek pievienota izvēlnei Sākums.

#### Jaunas ierīces pievienošana

1. Pievienojiet un ieslēdziet ierīci.

2. Nospiediet  $\bigstar$ .

3. Atlasiet [Piev.jaun.ierīc] un tad nospiediet OK.

4. Izpildiet ekrānā redzamos norādījumus.

 Ja tiek parādīta uzvedne ar aicinājumu atlasīt pievienošanu televizoram, atlasiet ierīcei izmantoto savienotāju.

#### Skatīšana no izvēlnes Sākums

Kad izvēlnei Sākums esat pievienojis jaunu ierīci, varat atlasīt tās ikonu, lai sāktu šo ierīci lietot.

1. Nospiediet  $\bigoplus$ .

2. Izvēlnē Sākums atlasiet ierīces ikonu.

3. Nospiediet OK, lai apstiprinātu veikto atlasi.

#### Skatīšana no izvēlnes Avots

Lai skatītu savienotāju nosaukumu sarakstu, varat arī nospiest  $\overline{\textbf{1}}$  **SOURCE**. Izvēlieties

to savienotāju, kas izmantots šīs ierīces pievienošanai televizoram.

1. Nospiediet **D SOURCE**.

2. Nospiediet Navigācijas taustini, lai sarakstā atlasītu savienotāju.

3. Nospiediet OK, lai apstiprinātu veikto atlasi.

#### Viedo iestatījumu izmantošana

Jūsu televizoram ir viedi attēla un skaņas iestatījumi. Šos iestatījumus varat lietot un pielāgot.

#### Vēlamo attēla iestatījumu atlasīšana

1. Skatoties televizoru, nospiediet

#### **HI ADIUST.**

2. Atlasiet **[Vieds attēls]**.

3. Atlasiet no tālāk uzskaitītajām opcijām un pēc tam nospiediet OK.

- [Personīgi]: izmanto personalizētus attēla iestatījumus.
- [Spilgts]: bagātināti un dinamiski iestatījumi, lieliski piemēroti izmantošanai dienasgaismā.
- [Dabisks]: dabiska attēla iestatījumi.
- [Kinoteātris]: iestatījumi ir lieliski piemēroti filmu skatīšanai.
- [Spēle]: iestatījumi ir lieliski piemēroti spēlēm.
- [Enerģij.taupīšana]: izmantojot šos iestatījumus, elektroenerģija tiek taupīta visefektīgāk.
- [Standarta]: noklusējuma iestatījumi, kas ir piemēroti dažādām vidēm un vairumam video veidu.
- [Fotoattēls]: iestatījums ir lieliski piemērots fotoattēlu skatīšanai.
- [Pielāgots]: pielāgojiet un saglabājiet attēla iestatījumus.

#### Vēlamo skaņas iestatījumu atlasīšana

1. Skatoties televizoru, nospiediet

#### **HI ADJUST.**

#### 2. Atlasiet **[Vieda skana]**.

3. Atlasiet no tālāk uzskaitītajām opcijām un pēc tam nospiediet OK.

- [Personīgi]: izmanto personalizētus skaņas iestatījumus.
- [Standarta]: iestatījumi, kas ir piemēroti dažādām vidēm un vairumam skaņas veidu.
- [ZIŅAS]: iestatījumi ir lieliski piemēroti runai, piemēram, ziņu pārraidēm.
- [Kinoteātris]: iestatījumi ir lieliski piemēroti filmu skatīšanai.
- [Spēle]: iestatījumi ir lieliski piemēroti spēlēm.
- [DRĀMA]: iestatījumi ir lieliski piemēroti sarunu pārraižu skatīšanai.
- [SPORTS]: iestatījumi ir lieliski piemēroti sporta pārraižu skatīšanai.

## Latviešu

### Attēla formāta maiņa

Varat mainīt attēla formātu, lai tas atbilstu video avotam.

#### 1. Nospiediet FORMAT.

2. Atlasiet attēla formātu un nospiediet taustiņu OK, lai apstiprinātu izvēli.

Pieejamie attēla formāti var atšķirties atkarībā no video avota.

- [Aizpildīt automātiski]: pielāgo attēlu, lai tas aizpildītu ekrānu (subtitri ir redzami). Ieteicams, lai iegūtu minimālu attēla kropļojumu (nav ieteicams lietot HD vai personālajam datoram).
- [Automātisks palielinājums]: palielina attēlu, lai tas aizpildītu ekrānu. Ieteicams, lai iegūtu minimālu attēla kropļojumu (nav ieteicams lietot HD vai personālajam datoram).
- [Super palielinājums]: noņem melnās joslas 4:3 formāta pārraižu malās. Nav ieteicams HD vai PC.
- [4:3]: rāda klasisko 4:3 formātu.
- [Filma paplašināta 16:9]: pārveido attēlu no 4:3 formāta uz 16:9 formātu. Nav ieteicams HD vai PC.
- [Platekrāns]: izstiepj attēlu no 4:3 formāta līdz 16:9 formātam.
- [Bez mēroga]: nodrošina datoram maksimālu detaļu daudzumu. Pieejams tikai tad, ja attēla izvēlnē ir atlasīts datora režīms.

## <span id="page-14-0"></span>Programmu gida skatīšana

Varat apskatīt informāciju par digitālās televīzijas kanāliem, izmantojot raidsabiedrību programmu gidus. Šajā informācijā var ietilpt:

- kanālu attiecīgās dienas programmas (―Tagad un tālāk‖) līdz 8 dienām, ja to atbalsta jūsu raidsabiedrība;
- pārraižu kopsavilkums.

Piezīme: programmu gidi ir pieejami tikai noteiktās valstīs.

#### Programmu gida iestatīšana

Pirms programmu gida izmantošanas pārbaudiet tālāk norādītos iestatījumus.

- 1. Nospiediet  $\biguparrow$ .
- 2. Atlasiet [Programmu gids].

#### Piekļūšana televīzijas programmu gidam

1. Nospiediet  $\biguparrow$ .

2. Atlasiet [Programmu gids] un tad nospiediet OK.

#### Televīzijas programmu gida izmantošana

Parādīto informāciju var pielāgot šādiem mērķiem:

- lai atgādinātu par pārraides sākumu;
- lai tiktu rādīti tikai izvēlētie kanāli.
- 1. Programmu gidā nospiediet **d OPTIONS**.

2. Atlasiet no tālāk uzskaitītajām opcijām un pēc tam nospiediet OK.

- [Iest. atgādināj.]: iestata pārraižu atgādinājumus.
- [Dzēst atgādinājumus]: dzēš pārraižu atgādinājumus.
- [Mainīt dienu]: atlasa dienu, ko vēlaties skatīt.
- [Rādīt info]: parāda pārraides informāciju.
- [Meklēt pēc žanriem]: meklē televīzijas pārraides pēc žanriem.
- [Plānotie atgādinājumi]: parāda pārraižu atgādinājumu sarakstu.
- [Iegūt EPG datus]: atjaunina informāciju par pārraidēm.

## <span id="page-15-0"></span>Multivides skatīšana

#### Iespējamās darbības

<span id="page-15-1"></span>Televizorā varat atskaņot videoierakstus, fotoattēlus un mūziku, izmantojot:

- savu datoru, to pievienojot ar mājas tīklu (tikai modeliem ar tīkla savienotāju);
- televizoram pievienotu USB ierīci.

#### Failu atskaņošana no datora

#### Nepieciešamais aprīkojums

Pieejams tikai noteiktiem modeliem.

- Mājas vadu vai bezvadu tīkls, kas ir pievienots "Universal Plug and Play" (uPnP) maršrutētājam.
- Philips bezvadu USB adapteris (PTA01) vai LAN kabelis, kas televizoru savieno ar mājas tīklu.
- Multivides servera programma, kas darbojas jūsu datorā
- Atbilstoši datora ugunsmūra iestatījumi, lai ļautu darbināt multivides servera programmu

#### Tīkla iestatīšana

1. Pievienojiet televizoru un datoru vienam mājas tīklam. Skatiet sadaļu Televizora pievienošana > Tīkls un internets (Puslapis

[47\)](#page-46-1).

2. Ieslēdziet datoru un maršrutētāju.

#### Piezīme

ja iekārtai ārēju elektrisku traucējumu dēļ (piemēram, elektrostatiskās izlādes dēļ) DLNA režīmā nevar veikt atkopšanu, nepieciešama lietotāja iejaukšanās.

#### Multivides kopīgošanas iestatīšana

1. Instalējiet datorā multivides servera programmu, lai varētu kopīgot multivides failus. Tālāk norādītas dažas no pieejamajām multivides servera programmām.

- PC: Windows Media Player 11 (vai jaunāka versija) vai TVersity
- Mac: Twonky

2. Izmantojot multivides serveri, datorā ieslēdziet multivides kopīgošanu. Papildinformāciju par multivides servera iestatīšanu skatiet multivides servera vietnē.

#### Failu atskaņošana

1. Nospiediet  $\biguparrow$ .

2. Atlasiet [Pārlūkot tīklu] un tad nospiediet OK. Ja tiek sākta tīkla instalēšana, izpildiet ekrānā redzamos norādījumus.

3. Atlasiet failu no satura pārlūka un pēc tam nospiediet OK, lai sāktu tā atskaņošanu.

4. Nospiediet tālvadības pults taustiņu Atskaņošanas taustiņi, lai kontrolētu atskanošanu.

#### Failu atskaņošana no USB

Ja USB atmiņas ierīcē ir saglabāti fotoattēli, videoklipi vai mūzikas faili, šos failus varat atskaņot televizorā.

#### Ievērībai!

- TV Vision nav atbildīgs ne par gadījumiem, kad netiek atbalstīts USB cietais disks, ne par ierīcē saglabāto datu bojājumiem vai zudumu.
- Nepārslogojiet USB pieslēgvietu. Ja pievienojat USB ierīci, kas patērē vairāk par 500 mA, pieslēdziet to ārējam barošanas avotam.

#### USB satura skatīšana

1. Pievienojiet USB ierīci televizora USB savienotājam.

2. Nospiediet  $\bigcap$ , atlasiet [Pārlūkot USB] un pēc tam nospiediet OK.

3. Atlasiet failu no satura pārlūka un pēc tam nospiediet OK, lai sāktu tā atskaņošanu.

4. Nospiediet tālvadības pults taustiņu Atskaņošanas taustiņi, lai kontrolētu atskaņošanu. Skatiet sadaļu Televizora izmantošana > Multivides skatīšana > Atskaņošanas opcijas (Puslapi[s 17\)](#page-16-0).

## Atskaņošanas opcijas

#### <span id="page-16-0"></span>Video skatīšanās

Nospiediet Navigācijas taustini, lai atlasītu video failu, un pēc tam nospiediet OK.

- Nospiediet II, lai ieslēgtu atskaņošanas pauzi.
- Nospiediet , lai atskaņošanu apturētu.
- Nospiediet <</a> </a> />
Nospiediet </a></a> </a>/>
Nospiediet </a> atpakaļ vai uz priekšu.
- Nospiediet  $\triangle$ , lai izietu no satura pārlūka.

#### Video atskaņošanas opcijas

Videoklipa atskaņošanas laikā nospiediet OPTIONS, lai piekļūtu tālāk norādītajām video opcijām.

- [Subtitri]: atlasa pieejamos subtitru iestatījumus.
- [Audio valoda]: atlasa pieejamo audio valodu.
- [Atkārtot]: atkārtoti atskaņo video, ierakstu vai albumu.
- [Rādīt info]: parāda faila nosaukumu.
- [Eko iestatījumi]: atlasa enerģijas taupīšanas režīmus.

#### Mūzikas klausīšanās

Nospiediet Navigācijas taustiņi, lai atlasītu mūzikas failu, un pēc tam nospiediet OK.

- Nospiediet II. lai ieslēgtu atskaņošanas pauzi.
- Nospiediet , lai atskaņošanu apturētu.
- Spiediet </a> / >>, lai meklētu atpakaļ vai uz priekšu attiecīgajā mūzikas ierakstā.
- Nospiediet  $\triangle$ , lai izietu no satura pārlūka.

#### Mūzikas atskaņošanas opcijas

Nospiediet **B OPTIONS**, lai piekļūtu tālāk norādītajām mūzikas opcijām vai lai izietu no tām.

- [Atkārtot]: atkārtoti atskaņo ierakstu vai albumu.
- [Atskaņot vienreiz]: atskaņo failu vienreiz.
- [Jaukta secība ieslēgta] / [Jaukta secība izslēgta]: iespējo vai atspējo ierakstu atskaņošanu nejaušā secībā.
- [Rādīt info]: parāda faila nosaukumu.
- [Eko iestatījumi]: atlasa enerģijas taupīšanas režīmus.

#### Attēlu skatīšana

Nospiediet Navigācijas taustini, lai atlasītu attēlu, un pēc tam nospiediet , lai sāktu slīdrādi.

- Nospiediet II, lai ieslēgtu atskaņošanas pauzi.
- Nospiediet **II**. lai atskanošanu apturētu.
- Nospiediet Navigācijas taustiņi, lai meklētu attēlu.
- Nospiediet  $\triangle$ , lai izietu no satura pārlūka.

#### Attēlu slīdrādes opcijas

Nospiediet OPTIONS, lai piekļūtu tālāk norādītajām attēla opcijām vai lai izietu no tām.

- [Slīdrādes pārejas]: atlasa pāreju no viena attēla uz nākamo.
- [Slīdrādes biežums]: atlasa katra attēla rādīšanas laiku slīdrādē.
- [Atkārtot] / [Atskaņot vienreiz]: slīdārdi atskaņo vienreiz vai atkārtoti.
- [Jaukta secība izslēgta] / [Jaukta secība ieslēgta]: slaidrādē iespējo vai atspējo attēlu rādīšanu nejaušā secībā.
- [Rotēt attēlu]: pagriež attēlu.
- [Rādīt info]: parāda informāciju par attēlu.
- [Iestat.kā Scenea]: atlasīto attēlu ielādē kā televizora fona tapeti. Skatiet sadaļu Plašāka televizora izmantošana > Scenea skatīšana (Puslapi[s 25\)](#page-24-1).

## <span id="page-17-0"></span>Smart TV pārlūkošana

#### Iespējamās darbības

<span id="page-17-1"></span>\*Pieejama tikai noteiktiem modeļiem.

Izmantojot interneta lietojumprogrammas, ar kurām interneta vietnes tiek īpaši pielāgotas jūsu televizoram, varat baudīt šādas funkcijas:

- skatīties video tiešsaistē;
- noskatīties nokavētās TV pārraides.

#### Piezīme

- dažādās valstīs pieejamie Smart TV pakalpojumi un lietojumprogrammas atšķiras.
- Noskatīšanās TV lietojumprogrammu un to TV pārraižu pieejamība ir atkarīga no jūsu televizora valsts iestatījumiem. Lai noskaidrotu, kuras TV pārraides ir pieejamas jums, šajā lietojumprogrammā piekļūstiet TV programmu gidam.
- Smart TV vienlaicīgi pilnekrāna režīmā attēlo vienu lapu.
- Noteiktas tīmekļa vietnes var tikt parādītas tikai daļēji. Iespējams, nav pieejamas funkcijas, kam nepieciešami spraudņi.
- Uzņēmums TP Vision Netherlands B.V. neuzņemas atbildību par satura pakalpojumu sniedzēju piedāvāto saturu un tā kvalitāti.

#### Nepieciešamais aprīkojums

1. Mājas tīklā izveidojiet televizora savienojumu ar internetu. 2. Mājas tīklā izveidojiet maršrutētāja ātrgaitas

savienojumu ar internetu.

3. Ieslēdziet maršrutētāju.

4. Instalējiet tīklu. Skatiet sadaļu Televizora pievienošana > Tīkls un internets (Puslapis [47\)](#page-46-1).

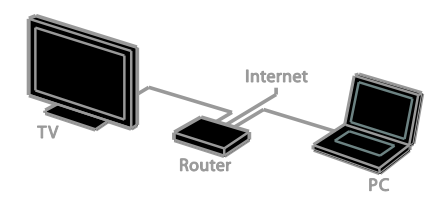

#### Piekļūšana Smart TV lietojumprogrammām

Ja izveidots televizora savienojums ar internetu, izmantojot mājas tīklu, no mājas tīkla varat skatīties YouTube videoklipus un multivides failus.

#### YouTube Leanback

- 1. Nospiediet  $\bigoplus$ .
- 2. Atlasiet [YouTube] un tad nospiediet OK.

3. Izpildiet ekrānā redzamos norādījumus, lai skatītos video.

4. Nospiediet **f.** lai izietu.

#### Tīkla pārlūkošana

- 1. Nospiediet  $\biguparrow$ .
- 2. Atlasiet [Pārlūkot tīklu] un tad nospiediet OK.
- 3. Atlasiet tīklu, ar ko izveidot savienojumu.
- 4. Nospiediet Navigācijas taustiņi, lai atlasītu failu, un pēc tam nospiediet OK.
- 5. Nospiediet **b**, lai izietu.

## <span id="page-18-0"></span>3 Plašāka televizora izmantošana

## <span id="page-18-1"></span>Spēļu spēlēšana

#### Spēļu konsoles pievienošana

Šajā platekrāna televizorā varat spēlēt spēles ar spēļu konsoli, baudot izcilu skaņu. Pirms sākšanas pievienojiet spēļu konsoli pie TV. Skatiet sadaļu Televizora pievienošana > Ierīču pievienošana > Spēļu konsole (Puslapi[s 41\)](#page-40-0).

Vieglākai piekļuvei pievienojiet spēļu konsoli sākumizvēlnei.

1. Nospiediet  $\biguparrow$ .

2. Atlasiet [Ierīču pievienošana] > [Spēļu konsole] un tad nospiediet OK.

3. Lai pievienotu spēļu konsoli, izpildiet ekrānā redzamos norādījumus.

## Spēles iestatījums

Opcija Spēle iestatījumu izvēlnē Vieds attēls uzlabo televizora displeju spēlēšanai bez attēla aizkaves.

- Ja spēļu konsoli izvēlnei Sākums pievienojat kā [Spēļu konsole], televizors spēļu iestatījumus pārslēdz automātiski.
- Ja spēļu konsole izvēlnei Sākums automātiski tiek pievienota kā Blu-ray disku atskaņotājs vai DVD atskaņotājs, pirms spēlēšanas iestatiet iestatījumu [Vieds attēls] kā [Spēle].

#### Spēles iestatījuma pārslēgšana

1. Nospiediet **III ADIUST**.

2. Atlasiet [Vieds attēls] > [Spēle] un tad nospiediet OK. TV ir gatavs spēlēšanai.

Piezīme: pēc spēles sesijas pārslēdziet atpakaļ parasto iestatījumu Vieds attēls.

## <span id="page-18-2"></span>Teleteksta skatīšana

#### Lapas atlasīšana

Ja skatāties kanālus, kuri pārraida teletekstu, varat apskatīt šo teletekstu.

1. Atlasiet kanālu, kam tiek pārraidīts teleteksts, un pēc tam nospiediet TEXT. 2. Atlasiet lapu, izmantojot vienu no tālāk aprakstītajām metodēm.

- Ievadiet lapas numuru, izmantojot Ciparu taustiņi.
- Spiediet CH + / CH -, lai skatītu nākamo vai iepriekšējo lapu.
- Nospiediet Krāsainie taustini, lai izvēlētos krāsaino elementu.
- 3. Nospiediet  $\blacktriangle$ , lai izietu.

### Teleteksta opcijas

1. Skatoties teletekstu, nospiediet

#### **B** OPTIONS.

2. Atlasiet opciju:

- [Apturēt lapu] / [Atcelt lapas apturēšanu]: sasaldēt vai atsaldēt pašreizējo lapu.
- [Duāls ekrāns] / [Pilns ekrāns]: iespējot vai atspējot teletekstu divdaļīgā ekrānā. Duālā ekrāna režīmā divās televizora ekrāna pusēs tiek rādīts gan pašreizējais kanāls, gan raidītais teleteksts.
- [T.O.P. pārskats]: izmantojot T.O.P. (Table Of Pages) teleteksta pārraides, var pāriet no vienas tēmas uz citu, neievadot lapu numurus.
- [Palielināt] / [Normāls skats]: tuvināt lapu. Nospiediet Navigācijas taustiņi, lai pārlūkotu palielinātajā ekrānā.
- [Atklāt]: paslēpt vai rādīt lapas paslēpto informāciju, piemēram, mīklu vai uzdevumu atrisinājumus.
- [Rotēt apakšlapas]: automātiski rādīt apakšlapas, ja tās ir pieejamas.
- [Valoda]: pārslēgt citu valodu grupu, lai pareizi parādītu dažādas rakstzīmju kopas.

3. Nospiediet **D** OPTIONS, lai izietu.

#### Teleteksts, valoda

Digitālās televīzijas kanāliem, kur raidsabiedrības nodrošina teletekstu dažādās valodās, varat atlasīt vēlamo galveno un papildu valodu.

- 1. Nospiediet  $\bigoplus$ .
- 2. Atlasiet [Uzstādīšana] > [Kanālu iestatījumi] vai [Satelītu iestatījumi]. 3. Atlasiet [Valodas] > [Galvenais teleteksts] vai [Papildu teleteksts].

4. Atlasiet valodu un pēc tam nospiediet OK.

## Apakšlapas

Ja teleteksta lapai ir vairākas apakšlapas, varat secīgi apskatīt katru apakšlapu. Šīs apakšlapas ir redzamas joslā blakus galvenās lapas numuram.

Ja ir pieejamas apakšlapas, lai tās atlasītu, spiediet  $\blacktriangleleft$  vai  $\blacktriangleright$ .

## Digitālais teleteksts

Ja digitālā televīzijas kanāla raidsabiedrība piedāvā īpašu digitālo tekstu vai interaktīvus pakalpojumus, varat apskatīt digitālu teletekstu. Tādiem kanāliem kā BBC1 var būt digitālais teleteksts ar vairākām interaktīvajām funkcijām.

Piezīme: digitālā teksta pakalpojumi ir bloķēti, ja subtitri tiek pārraidīti un ir ieslēgti. Skatiet sadaļu Televizora iestatīšana > Valodas iestatījumi > Subtitri (Puslapis [31\)](#page-30-1).

Digitālā teleteksta režīmā:

- Nospiediet Navigācijas taustiņi, lai atlasītu vai izceltu elementus.
- Nospiediet Krāsainie taustiņi, lai atlasītu opciju, un pēc tam nospiediet OK, lai apstiprinātu vai aktivizētu to.

## Teleteksts 2.5

Izmantojot teletekstu 2.5, teletekstu varat apskatīt ar vairāk krāsām un labāku grafiku nekā parastajam teletekstam. Ja kāds kanāls pārraida teletekstu 2.5, tas tiek ieslēgts pēc noklusējuma.

#### Teleteksta 2.5 ieslēgšana vai izslēgšana

- 1. Nospiediet  $\biguparrow$ .
- 2. Atlasiet [Uzstādīšana] > [TV iestatījumi]
- > [Preferences].

3. Atlasiet [Teleteksts 2.5] > [Ieslēgts] vai **[Izslēgts]** un pēc tam nospiediet OK.

## <span id="page-19-0"></span>Bloķēšanas un taimeru iestatīšana

#### Pulkstenis

Televizorā iespējams parādīt pulksteni. Pulkstenī ir redzams laiks, ko pārraida televīzijas pakalpojumu sniedzējs.

#### Televizora pulkstena parādīšana

1. Skatoties televizoru, nospiediet **B** OPTIONS.

2. Atlasiet [Pulkstenis] un tad nospiediet OK. Pulkstenis ir redzams televizora ekrāna augšējā labajā stūrī.

#### Pulksteņa režīma maiņa

Pulksteņa režīmu var mainīt pret automātisku vai pret manuālu. Pēc noklusējuma ir iestatīts automātiskais režīms, kas to automātiski sinhronizē ar koordinēto universālo laiku (Coordinated Universal Time — UTC). Ja televizors nevar uztvert UTC pārraides, iestatiet pulksteņa režīmu uz [Manuāli].

- 1. Skatoties televizoru, nospiediet  $\biguparrow$ .
- 2. Atlasiet [Uzstādīšana] > [TV iestatījumi]
- > [Preferences].
- 3. Atlasiet [Pulkstenis] > [Auto pulkstenis].
- 4. Atlasiet [Automātiski] vai [Manuāli] un pēc tam nospiediet OK.

#### Vasaras laika iespējošana vai atspējošana

Atkarībā no sava reģiona varat iespējot vai atspējot vasaras laiku. Pirms vasaras laika iespējošanas vai atspējošanas pulksteņa režīms ir jāiestata kā [Auto pulkstenis] > [Manuāli].

1. Izvēlnē [Pulkstenis] atlasiet [Vasaras laiks].

2. Atlasiet [Vasaras laiks] vai [Joslu laiks] un pēc tam nospiediet OK.

Vasaras laiks ir iespējots vai atspējots.

## Latviešu

#### Pulksteņa manuāla iestatīšana

Datumu un laiku var iestatīt manuāli. Pirms sākat to darīt, pulksteņa režīms ir jāiestata kā [Manuāli].

1. Izvēlnē [Pulkstenis] atlasiet [Datums] vai [Laiks] un nospiediet OK.

2. Izmantojiet Navigācijas taustini, lai veiktu izvēli.

3. Atlasiet [Pabeigts] un tad nospiediet OK.

#### Izslēgšanās taimeris

<span id="page-20-1"></span>Varat iestatīt, lai pēc noteikta laika ieslēgtos televizora gaidstāves režīms. Kamēr notiek atskaite līdz norādītajam laikam, varat televizoru izslēgt agrāk vai atiestatīt tā izslēgšanās taimeri.

- 1. Nospiediet  $\biguparrow$ .
- 2. Atlasiet [Uzstādīšana] > [TV iestatījumi]
- > [Preferences] > [Miega rež.taimer.].

3. Nospiediet Navigācijas taustiņi, lai iestatītu izslēgšanās taimeri.

Izslēgšanās taimerim ar desmit minūšu soli var iestatīt laiku līdz 180 minūtēm. Lai izslēgšanās taimeri izslēgtu, tas jāiestata uz nulli minūšu.

4. Nospiediet OK, lai aktivizētu izslēgšanās taimeri. Pēc norādītā laika televizors pārslēdzas gaidstāves režīmā.

#### Bērnu piekļuves bloķēšana

<span id="page-20-0"></span>Lai bērni neskatītos tiem nepiemērotas televīzijas pārraides, varat bloķēt televizoru vai pārraides, kurām ir noteikts vecuma ierobežojums.

#### Bērnu piekļuves bloķēšanas koda iestatīšana vai maiņa

- 1. Nospiediet  $\biguparrow$ .
- 2. Atlasiet [Uzstādīšana] > [Kanālu iestatījumi] vai [Satelītu iestatījumi] > [Bloķēt bērniem].

3. Atlasiet [Iestatīt kodu] vai [Mainīt kodu]. 4. Ievadiet kodu, izmantojot Ciparu taustiņi.

Padoms: ja esat aizmirsis kodu, jevadiet "8888", lai ignorētu visus esošos kodus.

#### Kanālu bloķēšana vai atbloķēšana

1. Bērnu piekļuves bloķēšanas izvēlnē atlasiet [Kanālu bloķēšana].

2. Atlasiet bloķējamo vai atbloķējamo kanālu un pēc tam nospiediet OK.

3. Ja tiek parādīta uzvedne ar aicinājumu, ievadiet bērnu piekļuves bloķēšanas kodu, izmantojot Ciparu taustiņi.

4. Lai bloķēšanu aktivizētu, restartējiet televizoru.

#### Piezīme:

ja kanāliem piekļūstat, izmantojot kanālu sarakstu, tiek parādīta uzvedne ar aicinājumu ievadīt bloķēšanas kodu.

#### Vecuma ierobežojums

Varat iestatīt televizoru, lai tiktu rādītas tikai tādas pārraides, kuru vecuma novērtējums ir zemāks par jūsu bērna vecumu. Šis ierobežojums attiecas tikai uz digitālajiem kanāliem no raidsabiedrībām, kas savus raidījumus iedala kategorijās atkarībā no skatītāju vecuma.

- 1. Nospiediet  $\biguparrow$ .
- 2. Atlasiet **[Uzstādīšana] > [Kanālu** iestatījumi] vai *[Satelītu iestatījumi]*. 3. Atlasiet [Bloķēt bērniem] > [Vecuma ierobežoj.].

Tiek parādīta uzvedne ievadīt bērnu piekļuves bloķēšanas kodu.

4. Ievadiet bērnu piekļuves bloķēšanas kodu, izmantojot Ciparu taustiņi.

5. Izvēlieties vecuma ierobežojumu un nospiediet OK.

Visas pārraides, kas neatbilst atlasītajam vecuma novērtējumam, tiek bloķētas.

Plašāku informāciju par bērnu piekļuves bloķēšanas kodiem skatiet sadaļā Plašāka televizora izmantošana > Bloķēšanas un taimeru iestatīšana > Bērnu piekļuves bloķēšana (Puslapi[s 21\)](#page-20-0).

## <span id="page-21-0"></span>EasyLink izmantošana

#### Iespējamās darbības

<span id="page-21-1"></span>Lai maksimāli izmantotu ar HDMI-CEC saderīgu ierīču iespējas, izmantojiet Philips EasyLink pilnveidotās vadības funkcijas. Ar HDMI-CEC saderīgās ierīces savienojiet ar televizoru, izmantojot HDMI, un varat tās vienlaicīgi vadīt ar to pašu televizora tālvadības pulti.

Piezīme: HDMI-CEC funkcionalitātes apraksts atšķiras atkarībā no izstrādājuma zīmola. Daži piemēri: Anynet (Samsung), Aquos Link (Sharp) un BRAVIA Sync (Sony). Visu zīmolu produkti nav saderīgi ar Philips EasyLink.

Pēc Philips EasyLink ieslēgšanas ir pieejamas tālāk norādītās funkcijas.

#### Viena pieskāriena atskaņošana

Atskaņojot saturu no ierīces, kas saderīga ar HDMI-CEC, televizors tiek ieslēgts no gaidstāves režīma un tiek savienots ar atbilstošo avotu.

#### Viena pieskāriena gaidstāve

Nospiežot televizora tālvadības pults taustiņu , televizors un visas ar HDMI-CEC saderīgās ierīces tiek ieslēgtas gaidstāves režīmā.

#### EasyLink tālvadība

Varat vadīt vairākas ar HDMI-CEC saderīgas ierīces, izmantojot televizora tālvadības pulti.

#### Sistēmas audio vadība

Pievienojot ar HDMI-CEC saderīgu ierīci, kas ir aprīkota ar skaļruņiem, izmantojot HDMI ARC savienotāju, varat izvēlēties, lai televizora skaņa tiktu izvadīta no šiem skaļruņiem, nevis no televizora skaļruņiem.

#### Audio sinhronizēšana

Ja televizoru savienojat ar mājas kinozāli, varat sinhronizēt audio un video, tā novēršot aizkavi starp attēlu un skaņu.

#### Attēla kvalitātes nodrošināšana

Ja citu ierīču attēla apstrādes funkcijas ietekmē televizora attēla kvalitāti, varat ieslēgt Pixel Plus Link, lai nodrošinātu attēla kvalitāti.

#### Displeja palielināšana, lai skatītos video ar iespējotiem subtitriem

Daļai video subtitru attiecīgā video apakšējā daļā var izveidot atsevišķu tiem paredzētu joslu, kas ierobežo video rādīšanas apgabalu. Lai video rādīšanas apgabalu pēc iespējas palielinātu, varat ieslēgt automātisko subtitru pārslēgšanu un rādīt subtitrus video attēla augšpusē.

#### Pievienotās ierīces izslēgšana

Ja pievienotā ierīce nav aktīvais avots, varat samazināt enerģijas patēriņu, pielāgojot televizora iestatījumus tā, lai ierīce tiktu pārslēgta gaidstāves režīmā.

#### Nepieciešamais aprīkojums

- <span id="page-21-2"></span> Pievienojiet vismaz divas ar HDMI-CEC saderīgas ierīces, izmantojot HDMI kabeli. Skatiet sadaļu Televizora pievienošana > Ierīču pievienošana (Puslapi[s 36\)](#page-35-0).
- Pareizi konfigurējiet visas ar HDMI-CEC saderīgās ierīces
- EasyLink ieslēgšana

#### EasyLink ieslēgšana

- 1. Nospiediet  $\bigoplus$ .
- 2. Atlasiet [Uzstādīšana] > [TV iestatījumi]
- > [EasyLink] > [EasyLink].

3. Atlasiet [leslēgts] vai [Izslēgts] un pēc tam nospiediet OK.

## Vienlaicīga vairāku ierīču vadība

Ja pievienojat vairākas HDMI-CEC ierīces, kas atbalsta šo iestatījumu, visas šīs ierīces varat kontrolēt, izmantojot televizora tālvadības pulti.

Piezīme: tas ir papildu iestatījums. Ierīces, kas šo iestatījumu neatbalsta, uz televizora tālvadības pulti nereaģēs.

- 1. Nospiediet  $\biguparrow$ .
- 2. Atlasiet [Uzstādīšana] > [TV iestatījumi]
- > [EasyLink].

3. Atlasiet [EasyLink tālvadība] > [Ieslēgts] vai [Izslēgts].

4. Nospiediet OK, lai aktivizētu izmaiņas.

#### Padomi

- Lai atkal ieslēgtu televizora vadības režīmu, nospiediet **f**un atlasiet [Skatīties TV].
- Lai vadītu citas ierīces darbību, nospiediet **f**un atlasiet šo ierīci izvēlnē Sākums.
- Lai izietu, nospiediet  $\bigtriangledown$ .

#### EasyLink pogas

Ar HDMI-CEC saderīgas ierīces varat vadīt, izmantojot tālāk norādītās televizora tālvadības pults pogas.

- : ieslēdz televizoru un pievienoto ierīci vai pārslēdz to gaidstāves režīmā.
- Atskanošanas taustini: video vai mūzikas atskaņošanas vadība.
- Ciparu taustiņi: atlasa elementu, sadaļu vai ierakstu.
- OK: sāk, pārtrauc vai atsāk atskaņošanu pievienotajā ierīcē, aktivizē veikto atlasi vai piekļūst ierīces izvēlnei.
- / : meklē pievienotajā ierīcē atpakaļ vai uz priekšu.
- : parāda televizora sākuma izvēlni.

Ierīces varat arī kontrolēt, izmantojot citas EasyLink pogas, kas ir pieejamas ekrāna tālvadības pultī (ETVP).

#### Piekļūšana ETVP

1. Skatoties saturu no pievienotas ierīces, nospiediet **B** OPTIONS.

2. Atlasiet **[Rādīt tālvadības pulti]** un tad nospiediet OK.

3. Atlasiet ekrāntastatūras taustiņu un nospiediet OK.

4. Nospiediet  $\blacktriangle$ , lai izietu.

#### Skaļruņu izvades atlasīšana

Ja pievienotā ierīce ir saderīga ar HDMI-CEC tehnoloģiju, varat izvadīt televizora audio skaņu, izmantojot HDMI vadu. Pārliecinieties, vai ierīce ir pievienota televizora HDMI savienotājam. Skatiet sadaļu Televizora pievienošana > Informācija par kabeļiem > HDMI (Puslapi[s 35\)](#page-34-2).

#### Televizora skaļruņu konfigurēšana

- 1. Nospiediet  $\bigoplus$
- 2. Atlasiet [Uzstādīšana] > [TV iestatījumi]
- > [EasyLink] > [TV skaļruņi].

3. Atlasiet no tālāk uzskaitītajām opcijām un pēc tam nospiediet OK.

- [Izslēgts]: izslēdz televizora skaļruņus.
- [Ieslēgts]: ieslēdz televizora skaļruņus.
- [EasyLink]: straumē televizora skaņu HDMI-CEC ierīcē. Pārslēdziet televizora skaņu uz pievienoto HDMI-CEC audio ierīci, izmantojot izvēlni Pielāgot.
- [EasyLink autom. sākšana]: automātiski izslēdz televizora skalrunus un straumē televizora audio signālu uz pievienoto HDMI-CEC audio ierīci.

#### Skaļruņu izvades atlasīšana, izmantojot izvēlni Pielāgošana

Ja ir atlasīta opcija [EasyLink] vai [EasyLink autom. sākšana], varat mainīt veidu, kā televizora audio signāls tiek straumēts pievienotajā HDMI-CEC ierīcē.

1. Skatoties televizoru, nospiediet

#### **HI ADJUST.**

2. Atlasiet [Skaļruņi] un tad nospiediet OK. 3. Atlasiet vienu no tālāk norādītajiem iestatījumiem un pēc tam nospiediet OK.

- [TV]: ieslēgt pēc noklusējuma. Straumējiet televizora skaņu televizorā un pievienotajā HDMI-CEC audio ierīcē, līdz pievienotā ierīce tiek pārslēgta uz sistēmas audio vadību. Pēc tam televizora skaņa tiek straumēta pievienotajā ierīcē.
- [Pastiprināt.]: straumē skaņu pievienotajā HDMI-CEC ierīcē. Ja ierīcē nav iespējots sistēmas audio režīms, skaņa joprojām tiek straumēta no televizora skaļruņiem. Ja ir atlasīta opcija [EasyLink autom. sākšana], televizora ekrānā tiek parādīta uzvedne ar aicinājumu pievienoto ierīci ieslēgt sistēmas skaņas režīmā.

#### Ar HDMI ARC tehnoloģiju saderīgās ierīces izmantošana

Ja, lietojot HDMI-ARC savienotāju, televizoram ir pievienota ar HDMI-ARC tehnoloģiju saderīgā ierīce, varat izvadīt televizora audio skaņu, izmantojot HDMI vadu. Papildu audio kabelis nav vajadzīgs.

1. Nospiediet  $\biguparrow$ .

2. Atlasiet [Uzstādīšana] > [TV iestatījumi] > [EasyLink].

3. Atlasiet [HDMI1 - audio out] > [Ieslēgts].

4. Atlasiet vienu no šīm opcijām un pēc tam nospiediet OK.

- [Ieslēgts]: klausieties televizora audio skaņu, pievienojot ar ARC tehnoloģiju saderīgo ierīci.
- [Izslēgts]: televizora audio signālu nevar klausīties televizora skaļruņos vai ierīcēs, kas pievienotas, izmantojot digitālās audio izvades savienotāju.

5. Atskaņošanu kontrolējiet ar televizora tālvadības pults atskaņošanas pogām.

#### Citas ierīces klausīšanās, kamēr televizors ir pārslēgts gaidstāves režīmā

Nospiedietpogu **III ADJUST**, ja tā ir pieejama, lai uztvertu audio signālu no pievienotās Philips EasyLink ierīces, kamēr televizors darbojas gaidstāves režīmā.

#### Audio sinhronizēšana

Ja televizors ir savienots ar mājas kinozāli un starp attēlu un skaņu ir aizkave, varat tos sinhronizēt.

- Ja izmantojat Philips mājas kinozāli, audio un video tiek sinhronizēti automātiski.
- Ja izmantojat cita zīmola mājas kinozāli, televizorā jāieslēdz audio sinhronizēšanas aizkave, lai sinhronizētu audio un video signālus.

#### Audio izejas aizkaves ieslēgšana

- 1. Nospiediet  $\biguparrow$ .
- 2. Atlasiet [Uzstādīšana] > [TV iestatījumi]
- > [Skaņa].

3. Izvēlieties elementu [Audio izejas aizkave] > [Ieslēgts] un pēc tam nospiediet taustiņu OK.

## Attēla kvalitātes nodrošināšana

Ja citu ierīču attēla apstrādes funkcijas ietekmē televizora attēla kvalitāti, varat ieslēgt Pixel Plus Link.

#### Pixel Plus Link ieslēgšana

- 1. Nospiediet  $\bigoplus$
- 2. Atlasiet [Uzstādīšana] > [TV iestatījumi]
- > [EasyLink].

3. Izvēlieties elementu [Pixel Plus Link] > [leslēgts] un pēc tam nospiediet taustiņu OK.

## Latviešu

## Video displeja palielināšana

Daļai subtitru video apakšējā daļā tiek izveidota atsevišķa tiem paredzēta josla, kas ierobežo video rādīšanas apgabalu. Lai maksimāli palielinātu video rādīšanas apgabalu, varat ieslēgt automātisko subtitru pārslēgšanu. Pēc tam subtitri tiek rādīti uz video attēla.

#### Automātiskas subtitru pārbīdes ieslēgšana

- 1. Nospiediet  $\biguparrow$ .
- 2. Atlasiet [Uzstādīšana] > [TV iestatījumi]
- > [EasyLink] > [Aut. subtitru pārslēgšana].

3. Atlasiet [Ieslēgts] un nospiediet OK, lai aktivizētu.

Piezīme: pārliecinieties, vai televizora attēla formāts ir iestatīts kā [Auto formāts] vai [Filma paplaš.16:9].

#### Pievienotās ierīces izslēgšana

Varat pielāgot televizora iestatījumus tā, lai pievienotā ierīce, kas ir saderīga ar HDMI-CEC tehnoloģiju, tiktu izslēgta, ja ierīce nav aktīvais avots. Atbilstoši televizorā pielāgotajiem iestatījumiem saderīgā ierīce tiek pārslēgta gaidstāves režīmā, ja 10 minūtes netiek veikta darbība.

- 1. Nospiediet  $\bigoplus$ .
- 2. Atlasiet [Uzstādīšana] > [TV iestatījumi]
- > [EasyLink].
- 3. Atlasiet [Auto switch off devices] >

[Ieslēgts], pēc tam nospiediet OK, lai aktivizētu.

## <span id="page-24-0"></span>Scenea skatīšana

#### Iespējamās darbības

<span id="page-24-1"></span>Izmantojot Scenea, attēlu var parādīt kā televizora fona tapeti. Kā fona tapeti varat parādīt noklusējuma attēlu vai ielādēt pats savu attēlu.

Fona tapete tiek rādīta 240 minūtes vai izslēgšanās taimera laikā.

#### Ieslēgšana

- 1. Nospiediet  $\biguparrow$ .
- 2. Atlasiet [Scenea] un tad nospiediet OK.

Tiek parādīts noklusējuma attēls.

Piezīme: fona tapete tiek rādīta 240 minūtes vai izslēgšanās taimera laikā. Informāciju par izslēgšanas taimeri skatiet sadaļā Plašāka televizora izmantošana > Bloķēšanas un taimeru iestatīšana > Izslēgšanās taimeris (Puslapi[s 21\)](#page-20-1).

#### Televizora fona tapetes ielādēšana

Kā fona tapeti var ielādēt arī pats savu attēlu.

Piezīme: kad ielādējat jaunu attēlu, ar to tiek ignorēts jau esošais attēls.

- 1. Pievienojiet USB atmiņas ierīci televizoram.
- 2. Nospiediet  $\bigoplus$ .

3. Atlasiet [Pārlūkot USB] un tad nospiediet OK.

4. Atlasiet attēlu un pēc tam nospiediet **ET OPTIONS.** 

5. Atlasiet [Iestat.kā Scenea] un nospiediet OK.

6. Lai aizvērtu Scenea, nospiediet jebkuru pogu.

## <span id="page-25-0"></span>4 Televizora iestatīšana

## <span id="page-25-1"></span>Attēls un skana

#### Iestatījumu palīgs

Attēlu un skaņas iestatījumus varat atlasīt, izmantojot iestatījumu asistentu, ar kuru nekavējoties tiek parādīta jūsu izvēlētā iestatījuma ietekme.

1. Skatoties televizoru, nospiediet  $\biguparrow$ .

2. Atlasiet [Uzstādīšana] > [Ātrie attēla un skanas iestatījumi] un tad nospiediet OK.

3. Atlasiet [Turpināt] un tad nospiediet OK.

4. Izpildiet ekrānā redzamos norādījumus, lai izvēlētos attēla iestatījumus.

## Attēla papildu iestatījumi

Varat mainīt iestatījumus izvēlnē Attēls.

- 1. Nospiediet  $\bigoplus$ .
- 2. Atlasiet [Uzstādīšana] > [TV iestatījumi]
- > [Attēls] un nospiediet OK.

3. No tālāk minētajiem iestatījumiem atlasiet pielāgojamo iestatījumu un pēc tam nospiediet OK.

- [Vieds attēls]: piekļūst iepriekšnoteiktiem viedā attēla iestatījumiem.
- [Atiestatīt]: atiestata noklusējuma rūpnīcas iestatījumus.
- [Pretgaisma]: maina televizora spilgtumu, lai tas atbilstu apgaismojuma apstākļiem.
- [Video kontr.]: maina spilgto apgabalu intensitāti, neietekmējot tumšos apgabalus.
- [Spilgtums]: maina tumšo apgabalu intensitāti un detaļas.
- [Krāsa]: maina krāsas piesātinājumu.
- [Asums]: maina asumu.
- [Trokšņu mazināš.]: filtrē un mazina troksni.
- [Tonis]: maina krāsu balansu.
- [Pielāgots tonis]: pielāgo toņa iestatījumu. (Pieejams tikai tad, ja ir atlasīts [Tonis] > [Pielāgots])
- [Digital Crystal Clear]: vada detalizētus iestatījumus, lai smalki regulētu katru pikseli un pielāgotu to apkārtējiem pikseļiem. Rada lielisku augstas izšķirtspējas attēlu.

- [Detalizēts asums]: iespējo izcilu asumu, jo īpaši attēla līnijām un kontūrām.

- [Dinam. kontrasts]: iestata līmeni, kurā televizors automātiski izceļ attēla tumšo, vidējo un gaišo apgabalu detaļas.

- [Dinam.fona gaisma]: samazina enerģijas patēriņu, padarot blāvāku televizora pretgaismu, lai tā atbilstu telpas apgaismojumam.

- [MPEG artefakta samazināšana]: izlīdzina digitālās pārejas attēlā.

- [Krāsu pastiprin.]: maina krāsas, padarot tās spilgtākas, un uzlabo košo krāsu detaļu izšķirtspēju.

- [Gamma]: nelineārs iestatījums attēla košumam un kontrastam.

- [Datora režīms]: ja ir pievienots dators, izmantojot HDMI, maina attēla formātu pret [Bez mēroga], lai to parādītu pēc iespējas detalizētāk.
- [Attēla formāts]: maina attēla formātu.
- [Ekrāna malas]: maina attēla izmērus.
- [Attēlu pārbīde]: pārvieto attēla pozīciju. Šo iestatījumu nevar atlasīt, ja atlasītais attēls ir formātā [4:3], [Aizpildīt automātiski], [Automātisks palielinājums] vai [Platekrāns].

## Latviešu

## Skanas papildu iestatījumi

Varat mainīt iestatījumus izvēlnē Skaņa.

- 1. Nospiediet  $\biguparrow$ .
- 2. Atlasiet [Uzstādīšana] > [TV iestatījumi]
- > [Skaņa] un nospiediet OK.

3. No tālāk minētajiem iestatījumiem atlasiet maināmo iestatījumu un pēc tam nospiediet OK.

- [Vieda skaņa]: piekļūst iepriekšnoteiktiem viedās skaņas iestatījumiem.
- [Atiestatīt]: atiestata rūpnīcas noklusējuma iestatījumus.
- [Dzēst skaņu]: uzlabo skaņas kvalitāti.
- [Bass]: maina zemo frekvenču līmeni.
- [Spalgums]: maina augsto frekvenču līmeni.
- [Telpiski]: ieslēdz telpiskas skaņas režīmu.
- [Pielāgota krāsa]: automātiski samazina pēkšņas skaļuma izmaiņas, piemēram, pārslēdzot kanālus.
- [Skaļums austiņām]: maina austiņu skalumu.
- [Līdzsvars]: maina kreisā un labā skaļruņa skaņas balansu.
- [Audio izejas aizkave]: automātiski sinhronizē televizora attēlu ar pievienotās mājas kinozāles sistēmas skaņu.
- [Skaņas izejas nobīde]: maina audio izvades aizkaves iestatījumu. Šo iestatījumu nevar atlasīt, ja nav ieslēgta opcija [Audio izejas aizkave].
- [Digitālās izejas formāts]: atlasa audio izvadi, izmantojot digitālo audio savienotāju. Atlasiet [PCM], lai pārveidotu audio, kas nav PCM audio, vai atlasiet [Vairāki kanāli], lai izvadītu ar mājas kinozāli.
- [Cipardatu jauda]: iestata PCM audio iztveršanas ātrumu. [Normāli] - nav intensitātes vai signāla stipruma zuduma; [Zems] - noteikts intensitātes vai signāla stipruma zudums.

## Audio formāta atlasīšana

Ja digitālās televīzijas kanāla raidsabiedrība skaņu straumē vairākos formātos, varat atlasīt nepieciešamo audio formātu.

1. Nospiediet  $\biguparrow$ .

2. Atlasiet **[Uzstādīšana] > [Kanālu**  $i$ estatījumi $\overline{I}$  vai [Satelītu iestatījumi]  $>$ [Valoda].

3. Atlasiet no tālāk uzskaitītajiem iestatījumiem un pēc tam nospiediet OK.

- [Vēlamais audio formāts]: uztvert standarta audio formātu (MPEG) vai papildu audio formātus (AAC, EAC-3 vai AC-3, ja pieejami).
- [Mono/Stereo]: ja ir pieejama stereo apraide, atlasa mono vai stereo skaņu.
- 4. Nospiediet  $\bigcirc$ , lai izietu.

#### Attēla un skaņas atiestatīšana

Skaņas un attēla noklusējuma iestatījumus var atjaunot, nemainot kanālu instalēšanas iestatījumus.

- 1. Skatoties televizoru, nospiediet  $\biguparrow$ .
- 2. Atlasiet [Uzstādīšana] > [TV iestatījumi]
- > [Rūpnīcas iestat.] un nospiediet OK.

Visi TV iestatījumi (izņemot kanālu iestatījumus) tiek atiestatīti uz noklusējuma rūpnīcas iestatījumiem.

## <span id="page-27-0"></span>Kanālu iestatījumi

#### Automātiska instalēšana

<span id="page-27-1"></span>Ieslēdzot televizoru pirmo reizi, tam tika izpildīta pilna kanālu instalēšana. Lai mainītu valodu, valsti un pārinstalētu visus pieejamos televīzijas kanālus, varat no jauna palaist šo pilno instalāciju.

#### Instalēšana

- 1. Nospiediet  $\bigoplus$ .
- 2. Atlasiet [Uzstādīšana] > [Meklēt kanālus]
- > [Pārinstalēt kanālus] un nospiediet OK. Tiek parādīta izvēlne Valsts.
- 3. Atlasiet savu valsti un nospiediet OK.

4. Atlasiet savu tīklu un pēc tam nospiediet OK.

- [Antena]: piekļūst bezmaksas apraides antenas vai digitālajiem DVB-T kanāliem.
- [Vads]: piekļuve kabeltelevīzijas vai digitālās DVB-C kanāliem.

5. Lai atlasītu citas opcijas (ja pieejamas), izpildiet ekrānā redzamos norādījumus. Tiek parādīta kanālu meklēšanas sākuma izvēlne.

6. Sāciet kanālu meklēšanu.

- Ja kanālu pakalpojumu sniedzējs līdz mainīt iestatījumus, atlasiet [lestatījumi] un pēc tam nospiediet OK. Lai instalēšanu pabeigtu, izpildiet pakalpojumu sniedzēja norādījumus.
- Pretējā gadījumā atlasiet [Sākt] un pēc tam nospiediet OK.

7. Kad kanālu meklēšana ir pabeigta, atlasiet [Pabeigt] un pēc tam nospiediet OK.

Padoms: nospiediet  $\equiv$  LIST, lai skatītu kanālu sarakstu.

Piezīme: kad digitālie TV kanāli ir atrasti, instalēto kanālu sarakstā var tikt parādīti tikai kanālu numuri. Šos kanālus var pārdēvēt, pārvietot vai atinstalēt.

## Analogo kanālu instalēšana

Analogos TV kanālus varat meklēt un saglabāt pa vienam.

1. solis: atlasiet savu sistēmu Piezīme. Izlaidiet šo soli, ja sistēmas iestatījumi ir pareizi.

1. Skatoties televizoru, nospiediet  $\biguparrow$ .

2. Atlasiet [Uzstādīšana] > [Kanālu

iestatījumi] > [Kanāla instalēšana].

3. Izvēlieties elementu [Analogs: manuāla antenas uzstādīšana] > [Sistēma] un pēc tam nospiediet taustiņu OK.

4. Atlasiet valstij vai reģionam atbilstošu sistēmu un nospiediet OK.

#### 2. solis: jaunu TV kanālu meklēšana un saglabāšana.

1. Izvēlnē [Analogs: manuāla antenas uzstādīšana] atlasiet [Atrast kanālu] un nospiediet OK.

- 2. Atrodiet kanālu.
- Ja zināt kanāla frekvenci, ievadiet to, izmantojot Navigācijas taustiņi vai Ciparu taustiņi.
- Ja kanāla frekvenci nezināt, meklējiet nākamo frekvenci ar spēcīgu signālu. Atlasiet [Meklēt] un pēc tam nospiediet OK.

3. Kad atrasts pareizais kanāls, atlasiet [Pabeigts] un pēc tam nospiediet OK.

4. Atlasiet [Sagl. kā jaunu kan.] un pēc tam nospiediet OK, lai saglabātu jauno televīzijas kanālu.

Piezīme: ja signāls ir vājš, pārvietojiet antenu un atkārtojiet šo procedūru.

## Latviešu

## Digitālo kanālu instalēšana

Ja zināt frekvenci kanāliem, kurus vēlaties instalēt, digitālos kanālus varat pa vienam meklēt un saglabāt. Lai iegūtu vislabākos rezultātus, sazinieties ar pakalpojumu sniedzēju.

1. Nospiediet  $\biguparrow$ .

2. Atlasiet [Uzstādīšana] > [Kanālu iestatījumi] > [Kanāla instalēšana]. 3. Izvēlieties elementu [Digitāls: uztveršanas pārbaude] > [Atrast kanālu] un pēc tam nospiediet taustiņu OK. 4. Nospiediet Ciparu taustiņi, lai ievadītu kanāla frekvenci. 5. Atlasiet [Meklēt] un nospiediet OK.

6. Kad ir atrasts pareizais kanāls, atlasiet [Saglabat] un nospiediet OK.

7. Nospiediet **, lai izietu.** 

Piezīme: ja kabela pakalpojumu sniedzējs DVB-C kanāliem nenodrošina konkrētu simbolu vērtību, atlasiet [Automātiski] sadaļā [Simbolu vērt. režīms].

#### Analogo kanālu precīza noregulēšana

Ja analogās televīzijas kanāla signāls ir vājš, TV kanālu varat precīzi regulēt.

1. Nospiediet  $\biguparrow$ .

2. Atlasiet [Uzstādīšana] > [Kanālu iestatījumi] > [Kanāla instalēšana].

3. Atlasiet [Analogs: manuāla antenas

uzstādīšana] > [Smalka regulēšana] un pēc tam nospiediet OK.

4. Nospiediet ▲ vai ▼, lai precīzi noskaņotu kanālu.

5. Kad ir atlasīta pareizā kanāla frekvence, atlasiet [Pabeigts] un nospiediet OK.

6. Atlasiet no tālāk uzskaitītajām opcijām un pēc tam nospiediet OK.

- [Saglabāt pašr. kanālu]: saglabā kanālu ar pašreizējā kanāla numuru.
- [Sagl. kā jaunu kan.]: saglabā kanālu ar jaunu kanāla numuru.

#### Kanālu saraksta atjaunināšana

Ieslēdzot televizoru pirmo reizi, tam tika izpildīta pilna kanālu instalēšana.

Pēc noklusējuma, ja kanālu sarakstiem rodas izmaiņas, televizorā šie saraksti tiek atjaunināti automātiski. Automātisko atjaunināšanu varat arī izslēgt vai kanālus atjaunināt manuāli.

Piezīme: ja tiek parādīta uzvedne ar aicinājumu ievadīt kodu, ievadiet "8888".

#### Automātiska atjaunināšana

Lai digitālos kanālus pievienotu vai noņemtu automātiski, pārslēdziet televizoru gaidstāves režīmā. Televizors atjaunina un saglabā jaunos kanālus katru dienu. Tukšie kanāli no saraksta tiek izņemti.

#### Kanālu atjaunināšanas ziņojumu izslēgšana

Kad ir veikta kanālu atjaunināšana, ieslēdzot televizoru, tiek parādīts ziņojums. Šo ziņojumu varat izslēgt.

1. Nospiediet  $\biguparrow$ .

2. Atlasiet [Uzstādīšana] > [Kanālu

iestatījumi] vai [Satelītu iestatījumi].

3. Atlasiet [Kanāla instalēšana] > [Kanāla atjaunin. ziņoj.].

4. Atlasiet [Izslēgts] un nospiediet OK.

#### Automātisko atjauninājumu izslēgšana

Izvēlnē [Kanāla instalēšana] atlasiet [Automātiskā kanālu atjaunināšana] > [Izslēgts].

#### Manuāla kanālu atjaunināšana

- 1. Nospiediet  $\bigoplus$
- 2. Atlasiet [Uzstādīšana] > [Meklēt kanālus]
- > [Atjaunināt kanālus] un nospiediet OK.

3. Lai atjauninātu kanālus, izpildiet ekrānā redzamos norādījumus.

## <span id="page-29-0"></span>Satelītu iestatījumi

#### Iespējamās darbības

#### <span id="page-29-2"></span>Satelītkanālu skatīšana

#### Piezīme

- satelīta signāls ir pieejams tikai noteiktiem modeļiem. Funkcija [Satelīta meklēšana] ir pieejama tikai tad, ja televizors atbalsta DVB-S.
- Lai uztvertu satelīta kanālus, satelīta uztvērējs jāpievieno televizora SAT savienotājam.

#### LNB

Šis televizors var uztvert signālus no četriem dažādiem zema trokšņa līmeņa pārveidotājiem (Low Noise Block-Downconverter — LNB). LNB tiek piemontēts šķīvja antenas kāta galā un uztver no satelīta raidītos signālus.

#### Satelītkanālu instalēšana

#### <span id="page-29-1"></span>Satelītkanālu instalēšana

1. Skatoties televizoru, nospiediet  $\biguparrow$ .

#### 2. Atlasiet [Uzstādīšana] > [Satelīta meklēšana] > [Pārinstalēt kanālus].

3. Lai instalēšanu pabeigtu, izpildiet ekrānā redzamos norādījumus.

4. Kad instalēšana ir pabeigta, atlasiet **[Pabeigt]** un nospiediet OK.

#### Savienojuma tipa atlasīšana

Kamēr instalējat satelīta kanālus, jāiestata savienojuma tips. Jūsu šķīvja antenas NLB skaits nosaka satelīta kanālu skaitu, ko varat instalēt.

#### 1. Pēc [Pārinstalēt kanālus] atlasīšanas atlasiet [lestatījumi] un tad nospiediet OK. 2. Atlasiet [Savienojuma tips].

- 3. Atlasiet iestatījumu un nospiediet OK.
- [OneLNB]: atlasiet, ja jums ir tikai viens LNB.
- [DiSeqC Mini (2 LNBs)]: atlasiet, ja jums ir divi LNB.
- [DiSeqC 1.0 (3-4 LNBs)]: atlasiet, ja LNB skaits ir trīs vai četri.

#### Signāla stipruma pārbaude

Ja instalēšanas laikā tiek izlaists kāds kanāls vai retranslators, varat pārbaudīt satelīta signāla stiprumu vai pievienot jaunu kanālu.

- 1. Skatoties televizoru, nospiediet  $\biguparrow$ .
- 2. Atlasiet [Uzstādīšana] > [Satelīta

meklēšana] > [Signāla uztveršanas pārbaude] un nospiediet OK.

3. Atlasiet nepieciešamo LNB.

4. Ja zināt retranslatora frekvenci (tajā var ietilpt vairāki kanāli), atlasiet [Frekvence] un ievadiet to

5. Atlasiet [Meklēt] un nospiediet OK.

6. Ja tiek atrasta jauna frekvence, nospiediet [Saglabat], lai pievienotu jaunu retranslatoru ar tā kanāliem.

#### Satelīta kanālu atjaunināšana

1. Skatoties televizoru, nospiediet  $\biguparrow$ .

2. Atlasiet [Uzstādīšana] > [Satelīta

meklēšana] > [Atjaunināt kanālus].

3. Lai instalēšanu pabeigtu, izpildiet ekrānā redzamos norādījumus.

4. Kad instalēšana ir pabeigta, atlasiet [Pabeigt] un nospiediet OK.

#### Satelītu pievienošana un noņemšana

Jebkurā laikā varat pievienot vai noņemt satelītus, kā arī instalēt kanālus no jauniem satelītiem.

Piezīme: pirms pievienojat satelītus, pārliecinieties, vai izvēlēts pareizs savienojuma tips. Skatiet sadaļu **Televizora** iestatīšana > Satelītu iestatījumi > Kanālu instalēšana (Puslapi[s 30\)](#page-29-1).

1. Nospiediet  $\bigoplus$  > [Uzstādīšana] > [Satelīta meklēšana] un pēc tam OK. 2. Atlasiet [Pievienot satelītu] un tad nospiediet OK.

Televizors meklē satelītu pirmajā brīvajā LNB. Var paiet vairākas minūtes. Ja netiek atrasts neviens satelīts, pārbaudiet antenas savienojumus un šķīvja antenas novietojumu. 3. Ja netiek atrasts neviens satelīts, atlasiet

#### [Restartēt].

 Ja esat apmierināts ar pievienoto satelītu, instalējiet tā kanālus.

4. Lai instalētu visus kanālus, atlasiet [Uzstādīt]. Instalēšana var ilgt vairākas minūtes.

## Latviešu

#### Satelīta nonemšana

1. Nospiediet  $\bigoplus$  > [Uzstādīšana] >

[Satelīta meklēšana].

2. Atlasiet [Nonemiet satelītu] un tad nospiediet OK.

3. Atlasiet satelītus, ko vēlaties noņemt, un pēc tam nospiediet OK.

## <span id="page-30-0"></span>Valodas iestatījumi

#### Izvēļņu valoda

- <span id="page-30-2"></span>1. Skatoties televizoru, nospiediet  $\biguparrow$ .
- 2. Atlasiet [Uzstādīšana] > [TV iestatījumi]
- > [Preferences] > [Izvēlnes valoda].

3. Sarakstā atlasiet izvēlnes valodu un nospiediet OK.

## Audio valoda

#### Noklusējuma audio valodas iestatīšana

Digitālajiem kanāliem, kas tiek pārraidīti vairākās audio valodās, varat iestatīt izvēlētās audio valodas. Ja šīs valodas ir pieejamas, televizors automātiski pārslēdzas uz kādu no tām.

1. Nospiediet  $\biguparrow$ .

#### 2. Atlasiet [Uzstādīšana] > [Kanālu iestatījumi] vai [Satelītu iestatījumi] > [Valoda].

3. Atlasiet [Galvenā audio valoda] vai [Otrā audio valoda], lai iestatītu izvēlētās audio valodas, un pēc tam nospiediet OK. 4. Atlasiet valodu un pēc tam nospiediet OK.

#### Audio valodas atlasīšana

Ja TV kanāls tiek pārraidīts ar vairākām vai duālajām audio valodām, varat atlasīt izvēlēto audio valodu.

1. Skatoties televizoru, nospiediet

#### **E** OPTIONS.

2. Digitālajiem kanāliem atlasiet [Audio valoda] vai analogajiem kanāliem atlasiet [Dual I-II] un pēc tam nospiediet OK. 3. Atlasiet kādu no pieejamajām valodām un pēc tam nospiediet OK.

### Analogo kanālu subtitri

1. Kad skatāties analogo TV kanālu, nospiediet TEXT.

2. Ievadiet subtitru lapas trīsciparu lapas numuru (parasti "888").

Ja subtitri ir pieejami, tie tiek ieslēgti. 3. Nospiediet  $\bigoplus$ , lai izietu no teleteksta režīma.

#### Digitālo kanālu subtitri

<span id="page-30-1"></span>1. Kad skatāties digitālo TV kanālu, nospiediet **E** OPTIONS

2. Atlasiet [Subtitri] un tad nospiediet OK.

3. Atlasiet [Izslēgt subtitrus], [Iesi. subtitrus] vai [Iesl. ja skaņa izsl.] un pēc tam nospiediet OK.

Ja atlasīsiet [Iesl. ja skaņa izsl.], subtitri tiek rādīti tikai tad, ja nospiedīsiet  $\mathbf{\cdot} \mathbf{\cdot}$ k, lai izslēgtu skanu.

Piezīme: ja ir aktivizēta MHEG lietojumprogramma, subtitri netiek rādīti.

## Subtitru valoda

Noteiktiem digitālajiem kanāliem subtitru valodu varat mainīt.

1. Skatoties televizoru, nospiediet  $\biguparrow$ . 2. Atlasiet [Uzstādīšana] > [Kanālu iestatījumi] vai [Satelītu iestatījumi] >

[Valoda].

3. Atlasiet vēlamajai valodai **[Galvenā** subtitru valoda] vai [Otrā subtitru valoda]. 4. Nospiediet OK, lai apstiprinātu veikto atlasi.

Padoms: lai mainītu subtitru valodu konkrētam kanālam, nospiediet  $\Box$  OPTIONS > [Subtitru valoda].

## <span id="page-31-0"></span>Universālās piekļuves iestatījumi

### Ieslēgšana

Daļa digitālās televīzijas apraides pakalpojumu sniedzēju nodrošina īpašu vājdzirdīgām vai vājredzīgām personām pielāgotu skaņu un subtitrus. Šīs funkcijas varat ieslēgt un izslēgt.

- 1. Nospiediet  $\bigstar$ .
- 2. Atlasiet [Uzstādīšana] > [TV iestatījumi]
- > [Preferences].

3. Atlasiet [Univ. piekļuve] > [Ieslēgts] vai [Izslēgts] un pēc tam nospiediet OK.

## Piekļuve vājdzirdīgiem

Padoms: lai pārliecinātos, ka ir pieejama audio valoda vājdzirdīgām personām, nospiediet **D** OPTIONS un pēc tam atlasiet [Audio valoda]. Ja vājdzirdīgām personām paredzētās skaņas valodas ir pieejamas, līdzās valodai ir redzama ikona, kurā ir attēlota auss.

#### Vājdzirdīgām personām pielāgotas skaņas un subtitru ieslēgšana

1. Skatoties televizoru, nospiediet

#### **E** OPTIONS.

2. Atlasiet [Univ. piekļuve] > [Vājdzirdīgiem].

3. Nospiediet pogu, lai atlasītu kādu no opcijām.

- Sarkanā krāsā: izslēdz funkcijas vājdzirdīgām personām.
- Zalā krāsā: ieslēdz vai izslēdz vājdzirdīgām personām pielāgotu skaņu un subtitrus.
- 4. Nospiediet  $\blacktriangle$ , lai izietu.

## Piekļuve vājredzīgiem

Padoms: lai pārliecinātos, ka ir pieejama audio valoda vājredzīgām personām, nospiediet **D OPTIONS** un pēc tam atlasiet [Audio valoda]. Ja vājredzīgām personām paredzētā valoda ir pieejama, līdzās valodai ir redzama ikona, kurā ir attēlota acs.

#### Vājredzīgām personām pielāgotas skaņas ieslēgšana

- 1. Skatoties televizoru, nospiediet **B** OPTIONS.
- 2. Atlasiet **[Univ. piekluve]**.

3. Nospiediet Zaļais taustiņš, lai atlasītu [Vājredzīgiem].

4. Nospiediet pogu, lai atlasītu kādu no opcijām.

- Sarkanais taustiņš [Izslēgts]: izslēgt vājredzīgām personām paredzēto audio.
- Zaļais taustiņš [leslēgts]: ieslēgt vājredzīgām personām paredzēto audio.

5. Nospiediet  $\blacktriangle$ , lai izietu.

Piezīme: ja ir ieslēgta EasyLink tālvadība, nevar atlasīt Zaļais taustiņš. Lai izslēgtu EasyLink, skatiet sadaļu Plašāka televizora izmantošana > EasyLink lietošana > Nepieciešamais aprīkojums (Puslapis [22\)](#page-21-2).

#### Vājredzīgiem paredzētā audio skaļuma maina

1. Izvēlnē **[Univ. piekļuve]** nospiediet Dzeltenais taustinš, lai atlasītu *Ilaukts* skaļums].

2. Spiediet Navigācijas taustiņi, lai mainītu skaļumu, un pēc tam nospiediet OK. 3. Nospiediet **5.** lai izietu.

#### Skaņas pavadījums vājredzīgiem cilvēkiem

Varat iestatīt, lai televizors atskaņotu skaņas signālu katru reizi, kas nospiežat tālvadības pults pogu.

1. Izvēlnē [Univ. piekļuve] nospiediet Zilais taustiņš, lai atlasītu [Taust.skaņa].

2. Nospiediet Zaļais taustiņš, lai ieslēgtu audio atsauksmes, vai nospiediet Sarkanais taustiņš, lai tās izslēgtu.

3. Nospiediet  $\blacktriangle$ , lai izietu.

## <span id="page-32-0"></span>Citi iestatījumi

#### Televizora demonstrācija

Varat sākt demonstrāciju, lai par šī televizora funkcijām uzzinātu vairāk.

Piezīme: demonstrācijas netiek atbalstītas MHEG kanāliem.

- 1. Skatoties televizoru, nospiediet  $\biguparrow$ .
- 2. Atlasiet [Uzstādīšana] > [Skat. demonstr.] un tad nospiediet OK.
- 3. Atlasiet demonstrāciju un nospiediet OK.
- 4. Nospiediet **f**, lai izietu.

#### Atrašanās vieta

<span id="page-32-1"></span>Lai nodrošinātu, ka tiek izmantoti pareizie TV iestatījumi, varat atlasīt apstākļus, kādos televizors tiek lietots.

#### Veikala vai mājas režīms

Lai piekļūtu visiem TV iestatījumiem, atlasiet režīmu [Mājas]. Režīmā [Veikals] varat piekļūt tikai ierobežotam iestatījumu klāstam.

- 1. Skatoties televizoru, nospiediet  $\biguparrow$ .
- 2. Atlasiet [Uzstādīšana] > [TV iestatījumi]
- > [Preferences].
- 3. Atlasiet [Atrašanās vieta] > [Mājas] vai

[Veikals] un pēc tam nospiediet OK.

4. Izslēdziet un pēc tam no jauna ieslēdziet televizoru.

### Novietošana

- Pirms televizora novietošanas izlasiet visus drošības brīdinājumus. Skatiet Lietošanas sākšana > Svarīgi > Drošība (Puslapi[s 6\)](#page-5-1).
- Novietojiet televizoru vietā, kur tā ekrānu neapspīd tieši saules stari.
- Ideālo šī televizora skatīšanās attālumu var aprēķināt, tā ekrāna diagonālo lielumu sareizinot ar trīs. Ja, piemēram, televizora ekrāna diagonāles garums ir 81 cm/32 collas, vispiemērotākais skatīšanās attālums ir aptuveni 3,5 m/138 collas no ekrāna priekšpuses.
- Atrodoties sēdus stāvoklī, acīm jābūt vienā līmenī ar ekrāna vidusdaļu.

#### Novietošana uz statīva, vai izmantojot sienas stiprinājumus

Vislabākos televizora skatīšanās iestatījumus varat aktivizēt, atlasot sienas stiprinājumu vai pamatni.

1. Izvēlnē [Preferences] atlasiet [TV novietojums].

2. Atlasiet [Uz TV statīva] vai [Sienas stiprin.] un pēc tam nospiediet OK.

## <span id="page-33-0"></span>Programmatūras atjaunināšana

#### Versijas pārbaude

#### 1. Nospiediet  $\bigoplus$ .

2. Atlasiet [Uzstādīšana] > [Programmat. iestatījumi] > [Programmat. inform.] un nospiediet OK.

Tiek parādīta pašreizējā programmatūras versija.

Uzmanību! Neinstalējiet programmatūras versiju, kas vecāka par pašlaik jūsu izstrādājumā instalēto versiju. TP Vision nav atbildīgs par problēmām, kas radušās programmatūras pazemināšanas dēļ.

Atjauniniet programmatūru, izmantojot vienu no šiem veidiem:

- atjaunināšana, izmantojot atmiņas ierīci;
- atjaunināšana, izmantojot digitālo apraidi;

### Atjaunināšana, izmantojot USB

Pirms programmatūras atjaunināšanas pārliecinieties, vai jums ir:

- USB ierīce ar vismaz 256 megabaitiem datu glabāšanai, ar FAT vai DOS formatējumu un atspējotu ierakstaizsardzību;
- piekļuve datoram ar USB savienotāju un piekļuvi internetam.

Piezīme. Neizmantojiet USB cieto disku.

1. USB atmiņas ierīces pievienošana

- 2. Nospiediet  $\bigoplus$ .
- 3. Izvēlieties elementu [Uzstādīšana] >

[Atjaunin.programmat.] un pēc tam nospiediet taustiņu OK.

Atjaunināšanas palīgs sāk darbību. 4. Lai sāktu atjaunināšanu, izpildiet ekrānā redzamos norādījumus.

Piezīme. Atjaunināšanas palīgs novirzīs jūs uz Philips atbalsta vietni. Lai pabeigtu atjaunināšanu, skatiet vietnē esošos instalēšanas norādījumus.

## Atjaunināšana, izmantojot digitālo apraidi

Televizors var saņemt programmatūras atjauninājumus, ja tādi ir, izmantojot digitālo apraidi. Kad ir saņemti programmatūras atjauninājumi, tiek parādīta uzvedne ar aicinājumu atjaunināt programmatūru. Mēs iesakām atjaunināt programmatūru, kad parādās ziņojums.

Izpildiet ekrānā redzamos norādījumus.

Piezīme: lai programmatūru atjauninātu vēlāk, atlasiet  $\triangle$  > [Uzstādīšana] > [Programmat. iestatījumi] > [Vietēj. atjaunin.].

Lai pabeigtu atjaunināšanu, atlasiet lejupielādēto failu un izpildiet ekrānā redzamos norādījumus.

## <span id="page-33-1"></span>Noklusējuma iestatījumu atjaunošana

Varat atiestatīt visus attēla un skaņas iestatījumus un pārinstalēt visus TV kanālus savā televizorā.

- 1. Nospiediet  $\bigoplus$
- 2. Atlasiet [Uzstādīšana] > [TV iestatījumi]
- > [Pārinstalēt TV] un nospiediet OK.
- 3. Izpildiet ekrānā redzamos norādījumus.

## Latviešu

## <span id="page-34-0"></span>5 Televizora pievienošana

## <span id="page-34-1"></span>Informācija par kabeļiem

### Kabela kvalitāte

#### Pārskats

Pirms ierīču pievienošanas televizoram pārbaudiet, kādi savienojumi ir pieejami ierīcei. Pievienojiet ierīci televizoram, izmantojot iespējami augstākās kvalitātes savienojumu. Kvalitatīvi savienotāji attēlu un skaņu nodod labāk.

Šajā lietotāja rokasgrāmatā norādītie savienojumi nav obligāti jāizmanto. Ir iespējami arī citi risinājumi. Padoms: ja ierīce ir aprīkota tikai ar komponento vai RCA savienojumiem, lai ierīci pievienotu televizora SCART savienojumam, izmantojiet SCART Cinch tipa adapteri.

## **HDMI**

<span id="page-34-2"></span>HDMI savienojums nodrošina vislabāko attēla un skaņas kvalitāti.

- HDMI kabelī ir apvienoti video un audio signāli. Pievienojiet HDMI augstas izšķirtspējas (HD) TV signāliem un EasyLink ieslēgšanai.
- Izmantojot "HDMI Audio Return Channel" (ARC) savienojumu, televizora skaņu var izvadīt uz ar HDMI ARC saderīgu ierīci.

 Pievienotajiem HDMI kabeļiem jābūt īsākiem par 5 metriem/16,4 pēdām.

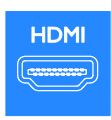

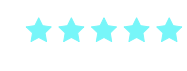

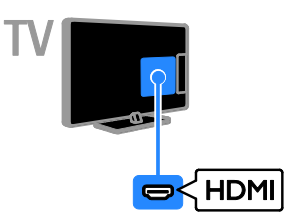

## $Y$  Ph Pr

Komponentu videosignāls (Y Pb Pr) nodod tikai video. Lai saņemtu skaņas signālu, ir jāpievieno arī spraudņi Audio L/R.

- Ar Y Pb Pr savienojumu var uztvert augstas izšķirtspējas (HD) televīzijas signālus.
- Pievienojiet kabeļu spraudņus atbilstošo krāsu Y Pb Pr savienotājiem.

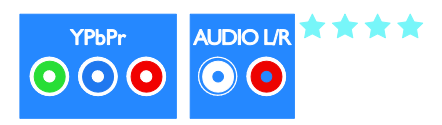

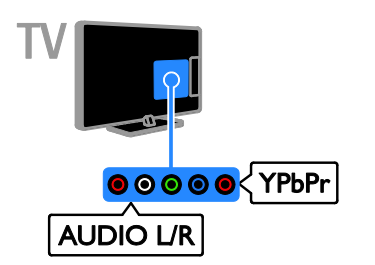

## **SCART**

SCART savienojumā ir apvienoti video un audio signāli.

SCART savienotāji var apstrādāt RGB video signālus, tomēr tie nevar apstrādāt HD TV televīzijas signālus.

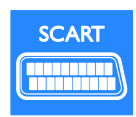

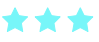

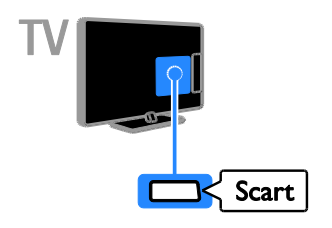

## **CVBS**

Ar CVBS tiek nodots tikai video signāls. Lai saņemtu skaņas signālu, ir jāpievieno arī spraudņi Audio L/R.

- Ar CVBS savienojumiem tiek nodrošināta attēla standarta kvalitāte.
- Noteiktos modeļus video ievades kontaktligzda uz televizora ir apzīmēta kā VIDEO, AV IN vai COMPOSITE.

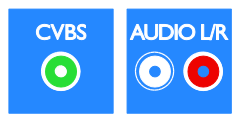

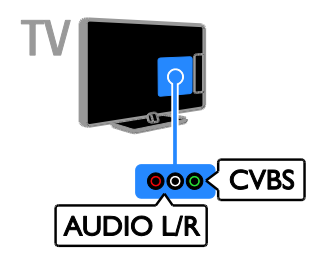

#### VGA

Varat pievienot VGA, lai televizorā rādītu datorā esošu saturu.

Ar VGA tiek nodots tikai video signāls. Lai saņemtu skaņas signālu, ir jāpievieno arī spraudnis AUDIO IN.

<span id="page-35-0"></span>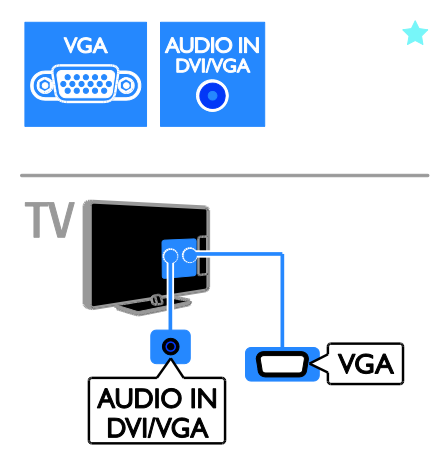

## <span id="page-36-0"></span>Ierīču pievienošana

## Blu-ray vai DVD disku atskaņotājs

Pievienojiet disku atskaņotāju televizoram, izmantojot HDMI kabeli.

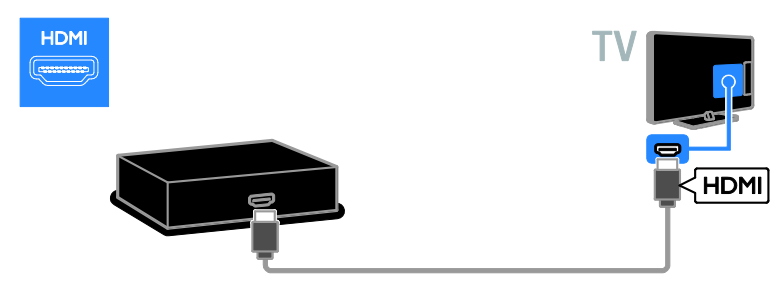

Pievienojiet disku atskaņotāju televizoram, izmantojot komponentu video kabeli (Y Pb Pr) un audio L/R kabeli.

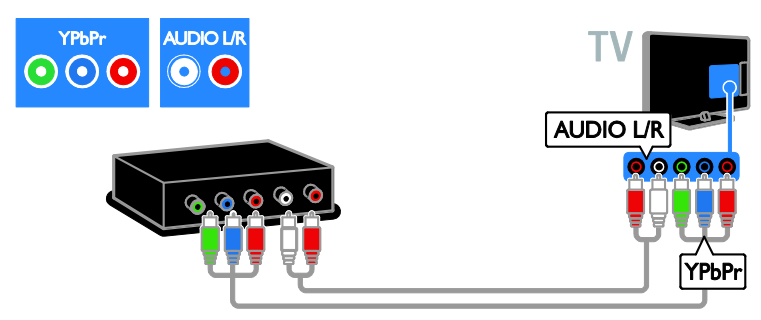

Pievienojiet disku atskaņotāju televizoram, izmantojot kompozīta kabeli (CVBS) un audio L/R kabeli.

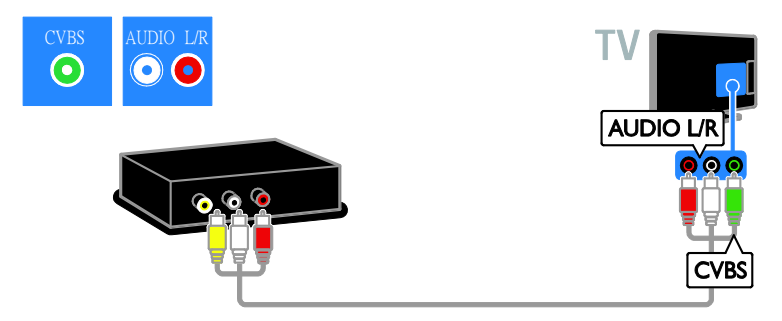

## Televizora uztvērējs

Pievienojiet satelīttelevīzijas un digitālās televīzijas uztvērēju televizoram, izmantojot antenas kabeli. (SAT funkcija ir pieejama tikai noteiktiem modeļiem.)

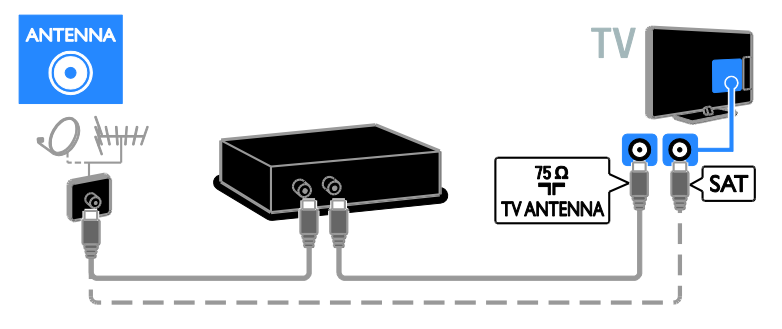

Pievienojiet satelīttelevīzijas vai digitālās televīzijas uztvērēju televizoram, izmantojot HDMI kabeli.

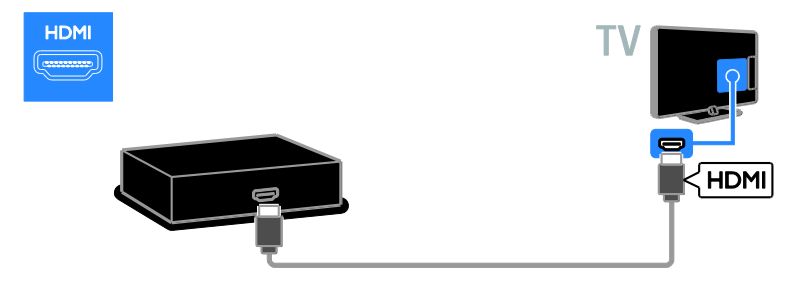

Pievienojiet satelīttelevīzijas un digitālās televīzijas uztvērēju televizoram, izmantojot SCART kabeli.

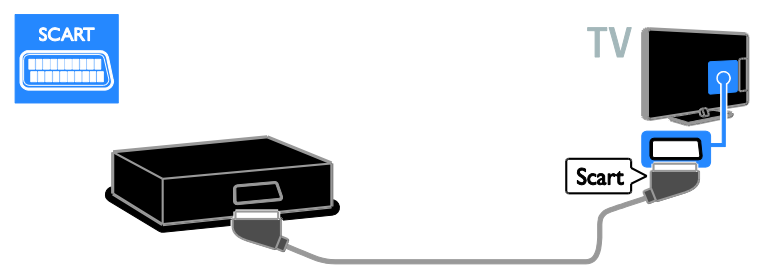

Pievienojiet satelīttelevīzijas vai digitālās televīzijas uztvērēju televizoram, izmantojot komponento video kabeli (Y Pb Pr) un audio L/R kabeli.

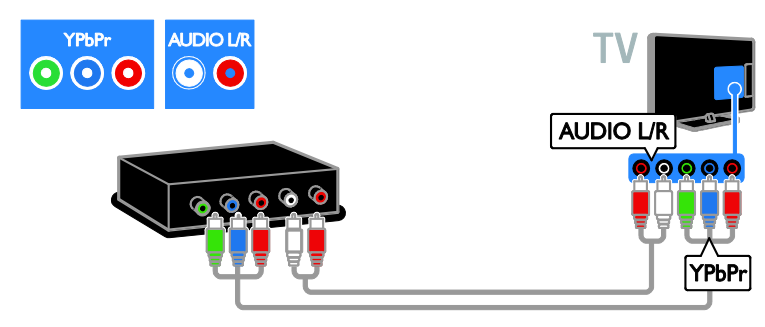

Pievienojiet satelīttelevīzijas vai digitālās televīzijas uztvērēju televizoram, izmantojot kompozīto kabeli (CVBS) un audio L/R kabeli.

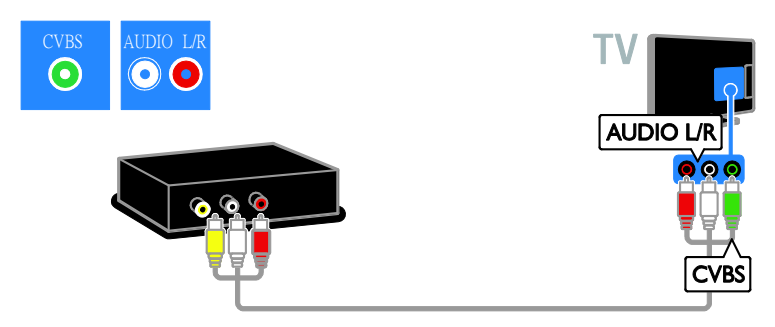

#### Video rakstītājs

Pievienojiet rakstītāju televizoram, izmantojot antenas kabeli. (SAT funkcija ir pieejama tikai noteiktiem modeliem.)

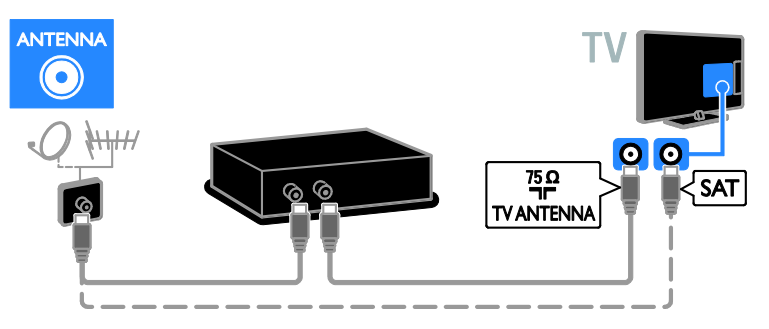

Pievienojiet rakstītāju televizoram, izmantojot SCART kabeli.

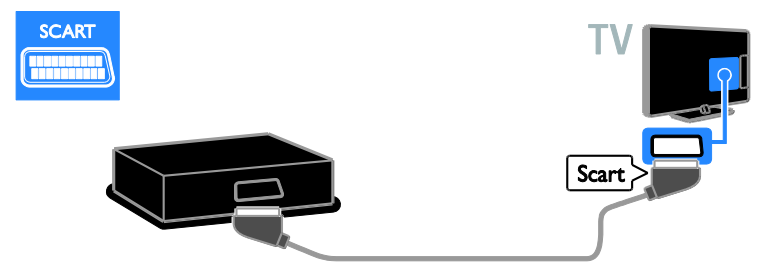

Pievienojiet rakstītāju televizoram, izmantojot komponentu video kabeli (Y Pb Pr) un audio L/R kabeli.

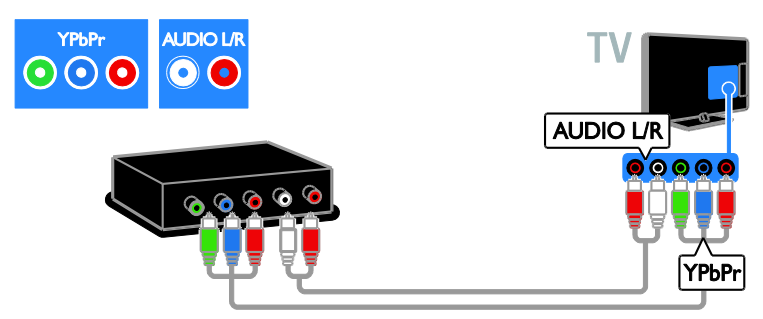

Pievienojiet rakstītāju televizoram, izmantojot kompozīta kabeli (CVBS) un audio L/R kabeli.

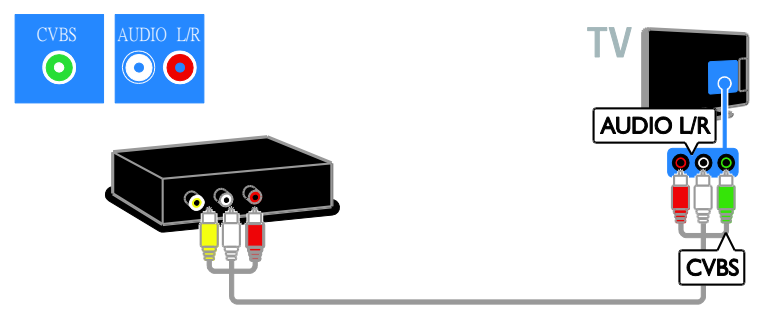

## Spēļu konsole

<span id="page-40-0"></span>Pievienojiet spēļu konsoli televizoram, izmantojot HDMI kabeli.

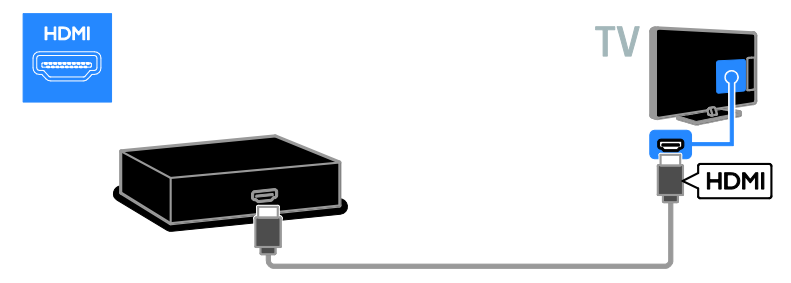

Pievienojiet spēļu konsoli televizoram, izmantojot komponentu video kabeli (Y Pb Pr) un audio L/R kabeli.

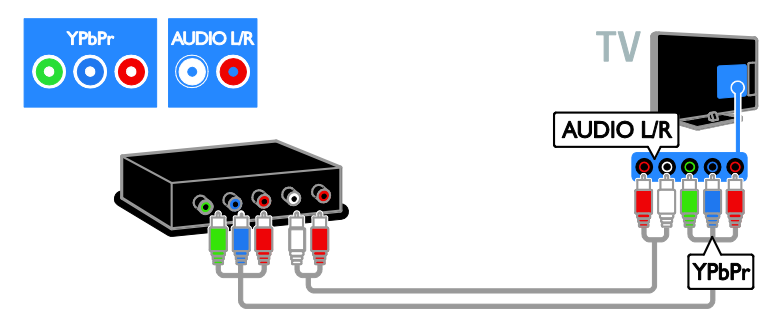

Pievienojiet spēļu konsoli televizoram, izmantojot kompozīta kabeli (CVBS) un audio L/R kabeli.

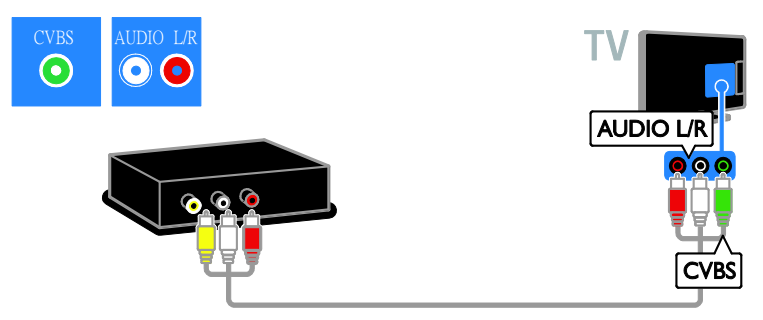

### Mājas kinozāle

Pievienojiet mājas kinoteātra sistēmu televizoram, izmantojot HDMI un optisko kabeli.

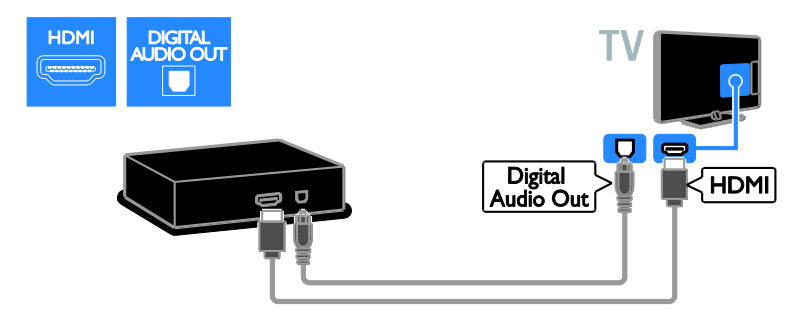

Pievienojiet mājas kinoteātra sistēmu televizoram, izmantojot SCART kabeli.

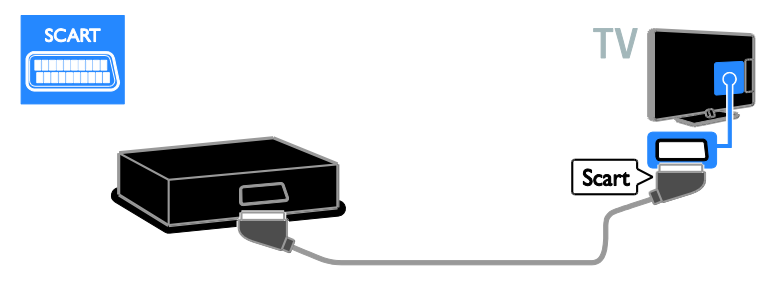

Pievienojiet mājas kinozāli televizoram, izmantojot komponentu video kabeli (Y Pb Pr) un audio L/R kabeli.

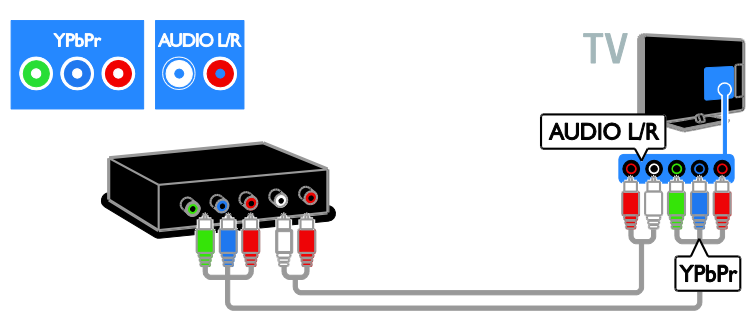

Pievienojiet mājas kinozāli televizoram, izmantojot kompozīta kabeli (CVBS) un audio L/R kabeli.

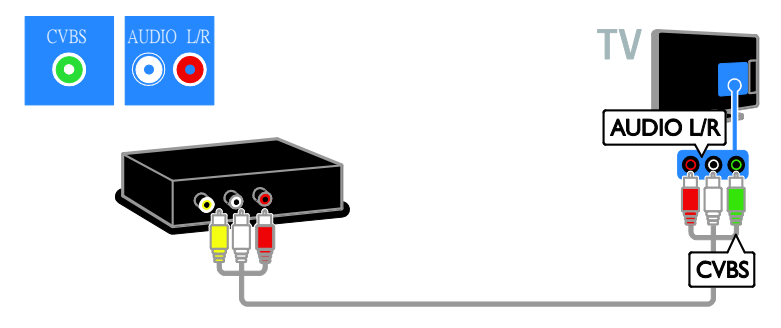

## Digitālā kamera

Pievienojiet digitālo kameru televizoram, izmantojot USB kabeli. (Tikai noteiktiem kameru modeļiem)

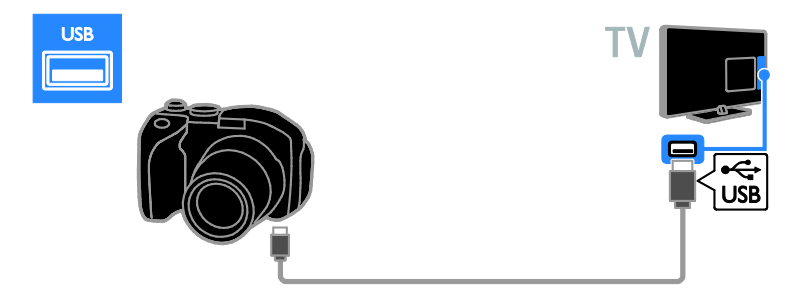

### Digitālā videokamera

Pievienojiet digitālo videokameru televizoram, izmantojot HDMI kabeli.

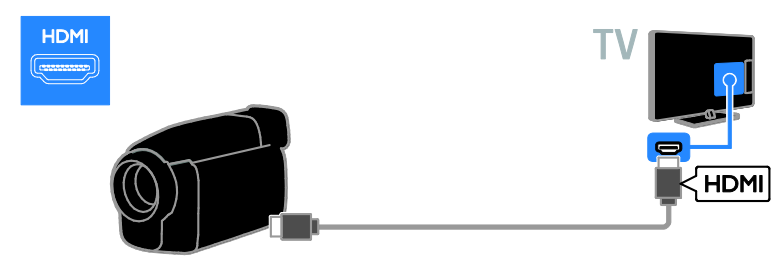

Pievienojiet digitālo videokameru televizoram, izmantojot komponentu video kabeli (Y Pb Pr) un audio L/R kabeli.

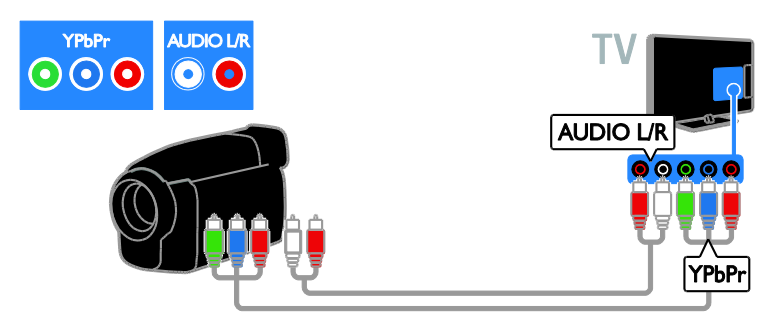

Pievienojiet digitālo videokameru televizoram, izmantojot kompozīta kabeli (CVBS) un audio L/R kabeli.

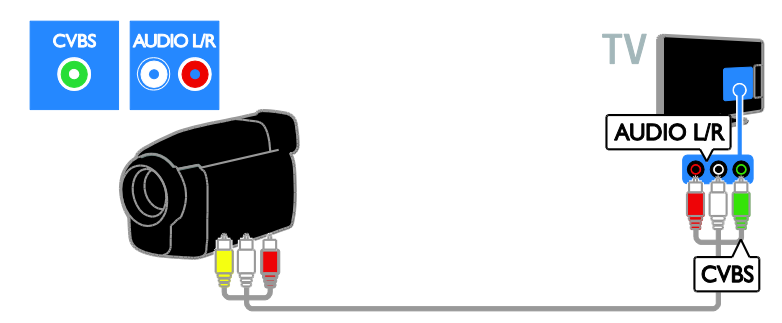

## <span id="page-43-0"></span>Papildu ierīču pievienošana

## USB cietais disks

Pievienojiet USB cieto disku televizoram, izmantojot USB kabeli.

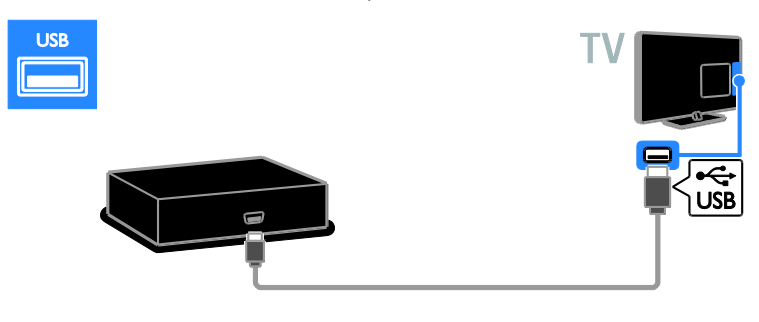

#### **Dators**

Pievienojiet datoru televizoram, izmantojot HDMI kabeli.

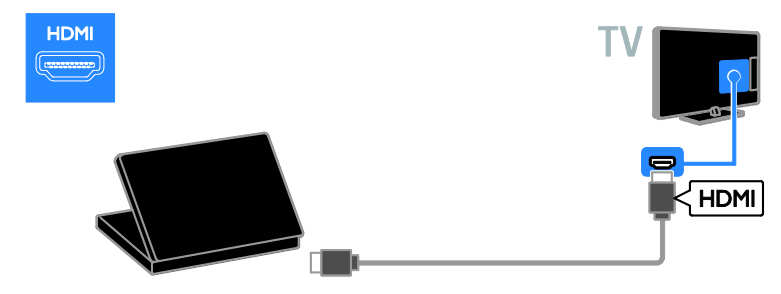

Pievienojiet datoru televizoram, izmantojot DVI-HDMI kabeli un audio kabeli.

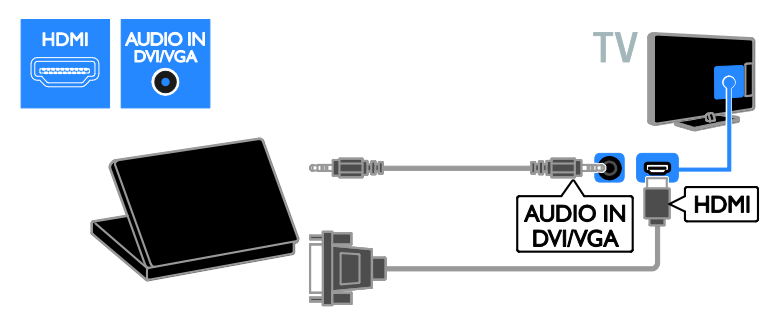

Pievienojiet datoru televizoram, izmantojot VGA un audio kabeli.

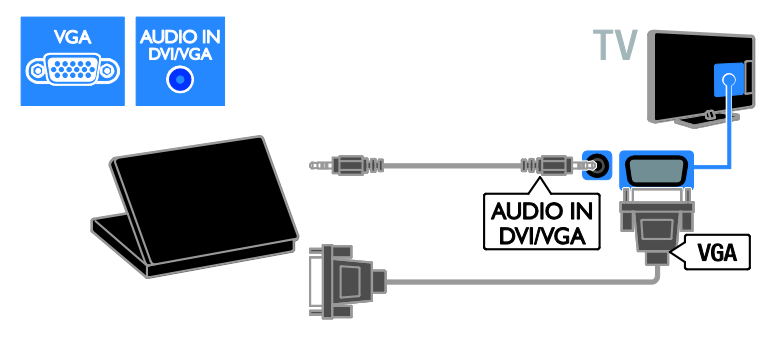

## <span id="page-45-0"></span>Pievienotās ierīces skatīšana

#### Jaunas ierīces pievienošana

Pirms varat skatīties pievienoto ierīci, jāveic noteikti priekšdarbi.

- Pievienojiet tās ikonu izvēlnei Sākums, lai tā būtu vienkārši pieejama. Skatiet sadaļu Televizora pievienošana > Ierīces pievienošana (Puslapi[s 36\)](#page-35-0).
- Atlasiet šo ierīci no izvēlnes Avots.

Piezīme: ja televizoram pievienojat ar HDMI-CEC saderīgu ierīci, izmantojot HDMI savienotāju, un to ieslēdzat, ierīce tiek automātiski pievienota izvēlnei Sākums.

- 1. Pievienojiet un ieslēdziet ierīci.
- 2. Nospiediet  $\bigoplus$ .

3. Atlasiet [Piev.jaun.ierīc] un tad nospiediet OK.

4. Izpildiet ekrānā redzamos norādījumus.

 Ja tiek parādīta uzvedne ar aicinājumu atlasīt pievienošanu televizoram, atlasiet ierīcei izmantoto savienotāju.

#### Ierīces pārdēvēšana

Kad jaunā ierīce ir pievienota izvēlnei Sākums, varat to pārdēvēt.

- 1. Nospiediet  $\biguparrow$ .
- 2. Izvēlnē Sākums atlasiet ierīces ikonu.
- 3. Nospiediet **B OPTIONS**.
- 4. Atlasiet [Pārdēvēt], pēc tam nospiediet OK.

Tiek parādīts teksta ievadīšanas lauciņš.

5. Nospiediet Ciparu taustiņi un Navigācijas

taustiņi, lai atlasītu un ievadītu ierīces nosaukumu.

6. Kad esat pabeidzis, atlasiet [Pabeigts] un pēc tam nospiediet OK.

## Avota atlasīšana

#### Atlasīšana izvēlnē Sākums

Kad jaunā ierīce ir pievienota izvēlnei Sākums, varat atlasīt jaunās ierīces ikonu, lai skatītu tās saturu.

- 1. Nospiediet  $\biguparrow$ .
- 2. Izvēlnē Sākums atlasiet ierīces ikonu.

3. Nospiediet OK, lai apstiprinātu veikto atlasi.

#### Atlasīšana izvēlnē Avots

Lai skatītu savienotāju nosaukumu sarakstu, varat arī nospiest  $\overline{\bigoplus}$  SOURCE. Izvēlieties to savienotāju, kas izmantots šīs ierīces pievienošanai televizoram.

1. Nospiediet **D SOURCE**.

2. Nospiediet Navigācijas taustiņi, lai sarakstā atlasītu savienotāju.

3. Nospiediet OK, lai apstiprinātu veikto atlasi.

#### Noņemiet ierīci

Ja ierīce vairs nav pievienota televizoram, varat to noņemt no izvēlnes Sākums.

- 1. Nospiediet  $\bigoplus$ .
- 2. Izvēlnē Sākums atlasiet ierīces ikonu.
- 3. Nospiediet **B OPTIONS**.

4. Atlasiet [Noņemt ierīci] un nospiediet OK.

5. Atlasiet [Noņemt] un nospiediet OK. Atlasītā ierīce no izvēlnes Sākums ir nonemta.

## <span id="page-46-0"></span>Tīkls un internets

#### Iespējamās darbības

<span id="page-46-1"></span>Piezīme: tīkla un interneta piekļuve ir pieejama tikai noteiktos modeļos.

#### Multivides skatīšana

Pievienojot televizoru mājas tīklam, varat apskatīt datorā saglabātus fotoattēlus, atskaņot mūziku vai demonstrēt videoklipus. Skatiet sadaļu Televizora izmantošana > Multivides skatīšana (Puslapi[s 16\)](#page-15-1).

#### Smart TV

Ja televizoru savienojat ar mājas tīklu, izmantojot interneta savienojumu, varat pārlūkot Smart TV. Smart TV nodrošina jūsu televizoram pielāgotus interneta pakalpojumus un vietnes. Atskaņojiet mūziku, skatiet videoklipus, informatīvi izklaidējošas programmas, iznomājiet filmas un daudz ko citu. Skatiet sadaļu Televizora lietošana > Smart TV pārlūkošana (Puslapis [18\)](#page-17-1).

#### Nepieciešamais aprīkojums

Brīdinājums: šis televizors atbilst EMS direktīvas prasībām tikai tad, ja tiek lietots ekranēts Cat5 Ethernet kabelis.

- Ethernet kabelis, kas ir īsāks par 3 m;
- datortīkls, kam ir šāds aprīkojums: a) universāls Plug-and-Play (UPnP) maršrutētājs un b) dators, kam ir instalēta viena no šīm operētājsistēmām: Microsoft Windows XP, Microsoft Windows Vista, Mac OS X vai Linux.
- Lai televizoram izveidotu savienojumu ar datoriem, nepieciešama arī multivides servera programmatūra, kurai ir iespējota failu koplietošana ar jūsu televizoru. Skatiet sadaļu **Televizora** izmantošana > Multivides skatīšana (Puslapi[s 16\)](#page-15-1).
- Lai televizoram izveidotu savienojumu ar internetu, ir nepieciešams arī ātrgaitas savienojums ar internetu.

## Pievienošana

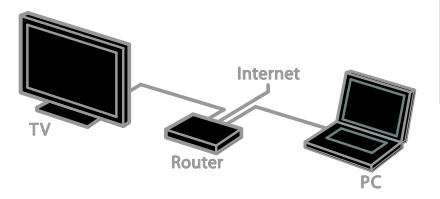

Televizoru savam mājas tīklam varat pievienot, lietojot vadu vai bezvadu savienojumu.

 Lai izveidotu savienojumu ar vadiem, skatiet sadalu Televizora pievienošana > Tīkls un internets > Vadu savienojums (Puslapis [47\)](#page-46-2).

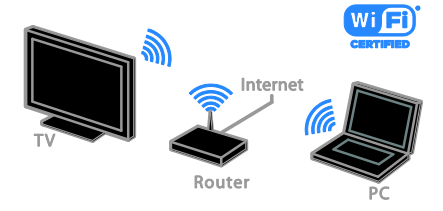

 Lai izveidotu Wi-Fi savienojumu, skatiet sadaļu Televizora pievienošana > Tīkls un internets > Wi-Fi savienojuma atbalsts (Puslapis [48\)](#page-47-0).

#### Vadu savienojums

<span id="page-46-2"></span>1. Ieslēdziet maršrutētāju un iespējojiet tā DHCP iestatījumu.

2. Pievienojiet maršrutētāju pie televizora, lietojot Ethernet kabeli.

3. Nospiediet  $\bigtriangleup$  un pēc tam atlasiet [Uzstādīšana].

4. Atlasiet [Savienot ar tīklu] un nospiediet OK.

5. Lai instalētu tīklu, izpildiet ekrānā redzamos norādījumus.

6. Gaidiet, līdz televizors atrod tīkla savienojumu.

7. Parādītajā uzvednē piekrītiet Galalietotāja licences līguma nosacījumiem.

#### Wi-Fi savienojuma atbalsts

#### <span id="page-47-0"></span>Šī sadaļa ir paredzēta tikai televizoriem ar Wi-Fi savienojuma atbalstu. Izmantojot

Philips bezvadu USB adapteri PTA01 (nopērkams atsevišķi), televizoru varat savienot ar mājas tīklu, izmantojot bezvadu savienojumu. Varat baudīt vislabāko interneta saturu ar Smart TV pakalpojumiem, un pievienotajās ierīcēs kopīgot saturu, izmantojot DLNA.

#### Piezīme

Bezvadu tīkls darbojas tādā pašā 2,4 GHz frekvenču spektrā kā parastās sadzīves tehnikas ierīces, piemēram, bezvadu tālruņi, mikroviļņu krāsnis vai Bluetooth ierīces, kas var izraisīt Wi-Fi traucējumus. Šīs ierīces nedrīkst atrasties televizora tuvumā.

- Lai samazinātu tīkla trafiku, mājas tīklā izslēdziet nelietoto tīkla aprīkojumu.
- Uztveršanas kvalitāte ir atkarīga no bezvadu maršrutētāja atrašanās vietas un vietējā interneta pakalpojumu sniedzēja.
- Atskaņojot bezvadu mājas tīklā video failu, ieteicams izmantot standarta IEEE 802.11 N maršrutētāju. Savienojuma ātrums var atšķirties atkarībā no bezvadu mājas tīkla darba vides.

#### Bezvadu savienojuma iestatīšana

1. Ieslēdziet bezvadu tīkla maršrutētāju. 2. Pievienojiet Philips bezvadu USB adapteri PTA01 televizora USB savienotājam.

Tiek sākta automātiska bezvadu instalēšana.

3. Izpildiet ekrānā redzamos norādījumus.

Padoms. Bezvadu USB adapterim ir jāpaliek pievienotam pie televizora.

#### WPS — Wi-Fi Protected Setup (Wi-Fi aizsargāta iestatīšana)

1. Ja maršrutētājs atbalsta WPS (Wi-Fi aizsargāta iestatīšana), uz maršrutētāja nospiediet pogu WPS.

2. Pēc divām minūtēm televizoram atlasiet **[WPS]** un pēc tam nospiediet OK.

Tiek izveidots savienojums starp televizoru un jūsu tīklu. Process var ilgt aptuveni 2 minūtes.

Lielākajai daļai jauno bezvadu maršrutētāju ir WPS sistēma un WPS logotips. WPS sistēma izmanto WPS drošības šifrējumu, un to nevar apvienot ar ierīcēm tīklā, kas lieto WEP (vadu ekvivalentā privātuma) drošības šifrējumu.

Ja tīklā vēl arvien ir nepieciešamas šīs WEP ierīces, veiciet instalēšanu, izmantojot

#### [Skenēt] > [Pielāgots].

#### Maršrutētāju meklēšana

Ja tīklā ir vairāki maršrutētāji, varat atlasīt vajadzīgo tīklu.

1. Lai atlasītu konkrētu tīkla maršrutētāju, instalēšanas pirmajā lapā nospiediet [Skenēt] . Ekrānā redzamajā sarakstā vispirms tiek parādīti maršrutētāji ar WPS un stiprāko signālu.

2. Atlasiet nepieciešamo maršrutētāju un pēc tam nospiediet OK.

- Ja izveidojat savienojumu ar WPS maršrutētāju, televizorā atlasiet [WPS].
- Ja maršrutētāja programmatūrai savienojumam vēlaties iestatīt PIN kodu, atlasiet [WPS kods] un pierakstiet šo kodu.
- Lai šifrēšanas atslēgu ievadītu manuāli, atlasiet [Standarta] un pēc uzaicinājuma ievadiet šo atslēgu.

#### Drošā savienojuma iestatīšana ar WPS šifrēšanu

1. Lai iestatītu drošo savienojumu, izmantojot PIN kodu, atlasiet [WPS kods] un nospiediet OK.

2. Pierakstiet televizorā redzamo 8 ciparu PIN kodu un ievadiet to datorā, maršrutētāja programmatūrā.

Lai uzzinātu, kur jāievada PIN kods, skatiet maršrutētāja rokasgrāmatu.

## Latviešu

#### Drošā savienojuma iestatīšana ar WPA šifrēšanu

Ja maršrutētājam ir WPA (Wi-Fi aizsargātas pieejas) drošība, ievadiet ieejas frāzi, izmantojot tālvadības pulti 1. Lai manuāli ievadītu šifrēšanas atslēgu,

atlasiet [Standarta] un nospiediet OK. 2. Lai piekļūtu ekrāna tastatūrai, atlasiet teksta ievades lauku un tad nospiediet OK.

#### Drošā savienojuma iestatīšana ar WEP šifrēšanu

Ja maršrutētājam ir WEP drošība, televizora tiks pieprasīta WEP šifrēšanas heksadecimālā atslēga.

1. Datorā, maršrutētāja programmatūrā atrodiet heksadecimālo atslēgu un pierakstiet pirmo atslēgu no WEP atslēgu saraksta.

2. Lai izveidotu savienojumu ar maršrutētāju, ievadiet televizorā drošības atslēgu,

izmantojot tālvadības pulti.

3. Parādītajā uzvednē piekrītiet lietotāja licences līguma nosacījumiem.

## <span id="page-48-0"></span>Kopējā saskarne

## Iespējamās darbības

Varat skatīties kodētus digitālās televīzijas kanālus, izmantojot nosacīto pieejas moduli (Conditional Access Module — CAM). Ja CAM ir ievietots un abonēšanas maksa ir samaksāta, varat skatīties šos raidījumus.

Šis televizors atbalsta CI un CI+. CI+ atbalsta augstākās kvalitātes HD digitālās pārraides ar augsta līmeņa autortiesību aizsardzību.

Piezīme: lietojumprogrammas, funkcijas, saturs un ekrānā redzamie ziņojumi ir atkarīgi no CAM pakalpojumu sniedzēja.

## Nepieciešamais aprīkojums

Ievērībai: lai nepieļautu CAM bojājumus, ievietojiet CAM atbilstoši norādījumiem.

Piezīme: lai uzzinātu, kā nosacītās piekļuves modulī ievietot viedkarti, skatiet pakalpojumu sniedzēja nodrošināto dokumentāciju.

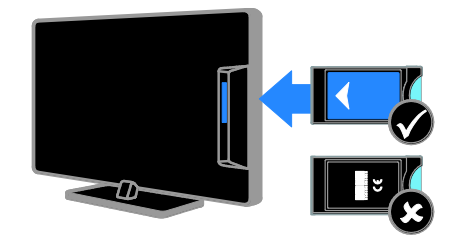

1. Izslēdziet televizoru.

2. Ievērojot uz CAM drukātos norādījumus, ievietojiet CAM kopējās saskarnes pieslēgvietā televizora sānos. Ievietojiet CAM līdz atdurei. 3. Ieslēdziet televizoru un gaidiet, līdz tiek aktivizēts CAM. Tas var ilgt dažas minūtes. Lai saglabātu piekļuvi šifrētajiem digitālās televīzijas kanāliem, CAM ir jāatstāj pieslēgvietā.

#### CAM pakalpojumu skatīšanās

1. Pēc CAM ievietošanas un aktivizēšanas nospiediet **F OPTIONS**.

2. Atlasiet [Kopējā saskarne] un tad nospiediet OK.

3. Atlasiet CAM pakalpojumu sniedzēju un pēc tam nospiediet OK.

## <span id="page-49-0"></span>6 Traucējummeklē šana

## <span id="page-49-1"></span>Galvenās problēmas

#### Nevar ieslēgt televizoru:

- Atvienojiet strāvas vadu no strāvas padeves. Minūti nogaidiet, tad atkal to pievienojiet.
- Pārliecinieties, vai strāvas kabelis ir droši pievienots.

#### Kad televizors ir ieslēgts, tas nereaģē uz tālvadības pulti vai priekšpusē izvietotajiem vadības taustiņiem

Televizora ieslēgšanās ilgst kādu laiku. Šajā laikā televizors nereaģēs uz tālvadības pulti vai sānos priekšpusē izvietotajiem vadības taustiņiem. Šāda darbība ir normāla.

#### Ieslēdzot vai izslēdzot televizoru, vai pārslēdzot to gaidstāvē, no televizora korpusa ir dzirdama čerkstoša skaņa

Nav jāveic nekādas darbības. Čerkstošā skaņa ir normāla parādība, kas bieži rodas, televizoram atdziestot vai uzsilstot. Tas neietekmē veiktspēju.

#### Gaidstāves režīmā televizorā tiek parādīts sākuma uzplaiksnījuma ekrāns, un pēc tam televizors tiek atgriezts gaidstāves režīmā

Šāda darbība ir normāla. Ja televizors tiek atvienots no elektrības avota un pēc tam no jauna tam pievienots, sākuma ekrāns tiks parādīts nākamreiz, kad televizors tiks ieslēgts. Lai ieslēgtu televizoru, kad tas atrodas gaidstāves režīmā, nospiediet tālvadības pults taustiņu O vai jebkuru taustiņu uz televizora

#### Gaidstāves lampiņa uz televizora mirgo sarkanā krāsā:

Atvienojiet strāvas vadu no strāvas padeves. Pirms strāvas kabeļa atkārtotas pieslēgšanas uzgaidiet, līdz televizors atdzisīs. Ja lampiņa atkal sāk mirgot, sazinieties ar Philips Klientu servisa dienestu.

Jūs aizmirsāt četru rakstzīmju kodu, ar ko atbloķēt kanālu bloķēšanas funkciju (Bloķēt bērniem)

levadiet "8888".

#### Televizora vai Smart TV\* izvēlne ir nepareizā valodā

Mainiet izvēlnes valodu. Papildinformāciju skatiet sadaļā Televizora iestatīšana > Valodas iestatījumi > Izvēlnes valoda (Puslapis [31\)](#page-30-2).

\* Pieejama tikai noteiktiem modeļiem.

#### Subtitri nav redzami, kad atskaņojat filmas failu no USB ierīces

Netiek atbalstīti videofailā neiegultie subtitru faili (piemēram, \*.srt, \*.sub, \*.idx).

#### Vēlaties jaunināt savu televizora programmatūru

Apmeklējiet **[www.philips.com/support](http://www.philips.com/support)** un lejupielādējiet visjaunāko savam televizoram paredzēto programmatūras pakotni. Šajā vietnē ir pieejami arī norādījumi par programmatūras instalēšanu un informācija par laidienu, kur aprakstītas izmaiņas jaunākajā versijā. Pilnīgi norādījumi par televizora programmatūras jaunināšanu ir pieejami arī sadaļā Televizora iestatīšana > Programmatūras atjaunināšana.

## <span id="page-49-2"></span>Kanālu problēmas

#### Vēlaties instalēt TV kanālus

Norādījumus par analogo vai digitālo kanālu instalēšanu skatiet sadaļā Televizora iestatīšana > Kanālu iestatījumi (Puslapis [28\)](#page-27-1). Ja vēlaties instalēt satelīttelevīzijas kanālus, skatiet sadaļu Televizora iestatīšana > Kanālu iestatījumi (Puslapis [30\)](#page-29-2).

#### Instalēšanas laikā netika atrasts neviens digitālais kanāls:

Skatiet tehniskos norādījumus, lai pārliecinātos, ka jūsu televizors atbalsta DVB-T, DVB-C vai DVB-S jūsu valstī.

 Pārbaudiet, vai visi vadi ir pievienoti pareizi un vai ir atlasīts pareizais tīkls.

#### Iepriekš instalētie kanāli neparādās kanālu sarakstā:

Pārliecinieties, vai ir izvēlēts pareizais kanāls.

## Latviešu

#### Vēlaties pārkārtot kanālu sarakstu

Kad visi kanāli ir instalēti, tie tiek parādīti kanālu sarakstā. Informāciju par kanālu sarakstu pārvaldīšanu, tostarp kanālu pārkārtošanu, skatiet sadaļā TV skatīšanās > Kanālu sarakstu pārvaldīšana.

## <span id="page-50-0"></span>Attēla problēmas

#### Televizors ir ieslēgts, taču netiek parādīts attēls vai arī attēls ir izkropļots.

- Pārliecinieties, vai antena ir pareizi pievienota televizoram.
- Pārliecinieties, vai kā televizora avots ir izvēlēta pareizā ierīce.
- Pārliecinieties, vai ārējā ierīce vai avots ir pareizi pievienots.

#### Skaņa ir, bet attēla nav

Pārliecinieties, vai attēla iestatījumi ir pareizi iestatīti.

#### TV uztveršana no antenas savienojuma ir vāja

- Pārliecinieties, vai antena ir pareizi pievienota televizoram.
- Uztveršanas kvalitāti var ietekmēt skaļruņi, nezemētas audio ierīces, neona apgaismojums, augstas celtnes un citi lieli objekti. Ja iespējams, mēģiniet uzlabot uztveršanas kvalitāti, mainot antenas virzienu vai pārvietojot ierīces tālāk no televizora.
- Ja vājš uztveršanas signāls ir tikai vienam kanālam, precīzi noskaņojiet šo kanālu.

#### Attēla kvalitāte no pieslēgtajām ierīcēm ir vāja

- Pārliecinieties, vai ierīces ir pareizi pieslēgtas.
- Pārliecinieties, vai attēla iestatījumi ir pareizi iestatīti.

#### Televizors nesaglabāja attēla iestatījumus Pārliecinieties, vai kā televizora atrašanās vieta ir iestatīts Home (Mājas). Šajā režīmā var mainīt un saglabāt iestatījumus.

#### Attēls neietilpst ekrānā; tas ir pārāk liels vai pārāk mazs

Mainiet attēla formātu.

Dažādos kanālos mainās attēla formāts Attēla formāta [Automātisks palielinājums] vietā atlasiet citu attēla formātu.

#### Attēla pozīcija nav pareiza

Attēla signāli no dažām ierīcēm var neietilpt ekrānā pareizi. Pārbaudiet ierīces signālu izeju.

#### Pārraižu attēls ir kodēts.

Lai piekļūtu saturam, var būt nepieciešams nosacītās pieejas modulis. Sazinieties ar pakalpojumu sniedzēja operatoru.

#### Televizora ekrānā tiek parādīts "elektroniskās etiķetes" reklāmkarogs ar informāciju

Televizors ir [Veikals] režīmā. Lai uzlīmi noņemtu, iestatiet televizoram režīmu [Mājas], un pēc tam restartējiet televizoru. Skatiet sadaļu Televizora iestatīšana > Citi iestatījumi > Atrašanās vieta (Puslapis [33\)](#page-32-1).

#### Attēls no datora televizora ekrānā nav stabils:

- Pārliecinieties, vai datorā tiek izmantota atbalstītā izšķirtspēja un atsvaidzes intensitāte. Skatiet sadaļu Produkta specifikācijas > Ekrāna izšķirtspējas.
- Nomainiet televizora attēla formātu uz [Bez mēroga].

## <span id="page-51-0"></span>Skaņas problēmas

#### Televizors rāda attēlu, bet nav skaņas

Ja nav noteikta audio signāla, televizors automātiski izslēdz audio izeju: tas nenorāda uz nepareizu televizora darbību.

- Pārliecinieties, vai visi kabeli ir pareizi pievienoti.
- Pārliecinieties, vai skaņa nav izslēgta, kā arī vai tās līmenis nav iestatīts uz nulli .
- Pārliecinieties, vai ir atlasīts televizora skaļruņu iestatījums. Nospiediet ADJUST, atlasiet [Skaļruņi] un pēc tam atlasiet TV.
- Pārliecinieties, vai televizora audio izeja ir pievienota HDMI CEC iespējotas vai ar EasyLink saderīgas mājas kinoteātra ierīces audio ieejai. Mājas kinoteātra ierīces skaļruņos ir jābūt dzirdamai skanai.
- Noteiktām ierīcēm var būt nepieciešams, lai HDMI audio izvadi jūs iespējotu manuāli. Ja HDMI audio jau ir iespējots, bet joprojām nedzirdat skaņu, mēģiniet mainīt ierīces vai PCM (Pulse Code Modulation — impulskoda modulācija) digitālo audio formātu. Norādījumus skatiet ierīces komplektācijā iekļautajā dokumentācijā.

#### Attēls ir, taču skaņas kvalitāte ir vāja

Pārliecinieties, vai skaņas iestatījumi ir pareizi iestatīti.

#### Attēls ir, bet skaņa dzirdama tikai no viena skalruna

Pārliecinieties, vai skaņas balanss ir iestatīts uz centru.

## <span id="page-51-1"></span>Savienojuma problēmas

#### Problēmas ar HDMI ierīcēm

- Ņemiet vērā, ka liela joslas platuma kanālā raidītas ciparu satura aizsardzības (High-bandwidth Digital Content Protection — HDCP) atbalsts var palielināt laiku, kas nepieciešams, lai televizorā tiktu parādīts saturs no HDMI ierīces.
- Ja televizors neatpazīst HDMI ierīci un attēls netiek rādīts, mēģiniet pārslēgt avotu no vienas ierīces uz otru un atpakaļ.
- Ja ir neregulāri skaņas traucējumi, pārliecinieties, vai HDMI ierīces izejas iestatījumi ir pareizi.
- Ja izmantojat pārejas no HDMI uz DVI adapteri vai pārejas no HDMI uz DVI kabeli, pārliecinieties, vai ieejām AUDIO L/R vai AUDIO IN ir pievienots papildu audio kabelis (tikai mazais spraudnis).

#### Nevarat izmantot EasyLink funkcijas.

Pārliecinieties, vai HDMI ierīces ir saderīgas ar HDMI-CEC. EasyLink funkcijas darbojas tikai ierīcēs, kas ir savietojamas ar HDMI-CEC.

Televizoram ir pievienota ar HDMI CEC saderīga audio ierīce un, izslēdzot skaņu vai palielinot vai samazinot skaļumu, televizora ekrānā nav redzama skaņas izslēgšanas vai skaļuma regulēšanas ikona.

Ja ir pievienota HDMI-CEC audio ierīce, šāda darbība ir normāla.

#### Netiek parādīts USB ierīces saturs.

- Pārliecinieties, vai USB atmiņas ierīce ir iestatīta kā saderīga ar lielapjoma atmiņas klasi, kā aprakstīts ierīces dokumentācijā.
- Pārliecinieties, vai USB atmiņas ierīce ir saderīga ar šo televizoru.
- Pārliecinieties, vai televizors atbalsta audio un attēlu failu formātus.

#### Audio un attēla failus jūsu USB ierīcē nevar atskaņot vai parādīt bez traucējumiem.

USB datu glabāšanas ierīces pārsūtīšanas veiktspēja, iespējams, ierobežo datu pārsūtīšanas uz televizoru ātrumu, tādējādi radot sliktu atskaņošanas kvalitāti.

## <span id="page-52-0"></span>Tīkla traucējumi

Šī sadaļa attiecas tikai uz noteiktiem modeliem.

#### Vēlaties izveidot bezvadu savienojumu starp televizoru un mājas tīklu

Norādījumus par to, kā televizoru savienot ar mājas tīklu, izmantojot bezvadu savienojumu, skatiet sadaļā Televizora pievienošana > Tīkls un internets > Wi-Fi savienojuma atbalsts (Puslapis [48\)](#page-47-0).

#### Smart TV nedarbojas

(Smart TV signāls irpieejams tikai noteiktiem modeļiem.)

Pārbaudiet, vai maršrutētājs ir pareizi savienots ar televizoru un vai maršrutētājam ir netraucēta piekļuve internetam. Ja maršrutētājam ir ugunsmūris vai drošības iestatījumi, pārliecinieties, vai tie ļauj pārsūtīt Smart TV datus — informāciju skatiet maršrutētāja dokumentācijā.

#### Interneta piekļuve ar Smart TV ir lēna

- Ja internetam piekļūstat ar bezvadu savienojumu, mēģiniet uzlabot signāla kvalitāti starp maršrutētāju un televizoru. Plašāku informāciju skatiet maršrutētāja dokumentācijā.
- Ja vien iespējams, vienmēr izmantojiet ātru platjoslas pieslēgumu.
- Lai nodrošinātu optimālu pārlūkošanas ātrumu, atjauniniet televizora jaunāko programmatūras versiju.

#### Tīkla pārlūkošana notiek lēni.

Ja datoram piekļūstat ar bezvadu savienojumu, skatiet maršrutētāja dokumentāciju, lai uzzinātu, kā uzlabot starp maršrutētāju un televizoru sūtītā signāla kvalitāti.

#### Bezvadu tīkla signāls ir kropļots, vai arī tīkls nav atrasts

- Pārliecinieties, vai bezvadu tīkla signālu netraucē mikroviļņu krāsns, DECT tālruņi vai citas tuvumā novietotas Wi-Fi ierīces.
- Ja bezvadu tīkls nedarbojas, mēģiniet izmantot vadu tīkla savienojumu.
- Pārliecinieties, vai ugunsmūri jūsu tīklā ļauj piekļūt televizora bezvadu savienojumam.

## <span id="page-52-1"></span>Saziņa ar Philips

Brīdinājums: nemēģiniet pats veikt televizora remontu. Tas var izraisīt nopietnus savainojumus, neatgriezeniskus televizora bojājumus vai garantijas anulēšanu.

Ja problēmu nevarat atrisināt, skatiet saistībā ar televizoru bieži uzdotos jautājumus (FAQ) vietnē [www.philips.com/support.](http://www.philips.com/support) Varat arī konsultēties un papildināt Philips TV kopienas informāciju vietnē [www.supportforum.philips.com](http://www.supportforum.philips.com/).

Ja vēlaties runāt ar Philips pārstāvi vai sūtīt šādam pārstāvim e-pasta ziņojumu, sazinieties ar Philips klientu apkalpošanas centru. Kontaktinformācija ir atrodama televizora komplektācijā iekļautajā bukletā vai vietnē [www.philips.com/support](http://www.philips.com/support).

Pirms sazināšanās ar Philips pierakstiet televizora modeli un sērijas numuru. Šie numuri ir uzdrukāti televizora aizmugurē un uz iepakojuma.

## <span id="page-53-0"></span>7 Produkta specifikācijas

## <span id="page-53-1"></span>Strāvas padeves un uztveršanas parametri

Ierīces tehniskie parametri var tikt mainīti bez iepriekšēja brīdinājuma.

#### Strāvas padeve

- Elektrotīkla stāva: maiņstrāva, 220–240 V~, 50–60 Hz
- Strāvas patēriņš gaidstāvē: < 0,3 W
- Apkārtējā temperatūra: 5–40°C
- Strāvas patēriņu skatiet produkta specifikācijā, kas pieejama vietnē [www.philips.com/support](http://www.philips.com/support).

Pieļaujamā jauda, kas parādīta uz ierīces tehnisko datu plāksnītes, norāda uz šīs ierīces strāvas patēriņu, to normāli lietojot mājsaimniecībā (IEC 62087 Ed.2). Maksimālā pieļaujamā jauda, kas norādīta iekavās, tiek izmantota elektrodrošības nolūkos (IEC 60065 Ed. 7.2).

#### Uztveršana

- Antenas ieeja: 75 omi, koaksiāla (IEC75)
- Televizora sistēma: DVB COFDM 2K/8K,
- Video atskaņošana: NTSC, PAL, SECAM
- Digitālā televīzija: MPEG-4, DVB-T (virszemes), DVB-T2\*, DVB-C (kabelis), DVB-S/S2\* (satelīts).
- Uztveršanas diapazoni: VHF, UHF, S-Channel, Hyperband

\* Pieejama tikai noteiktiem modeļiem.

## <span id="page-53-2"></span>Attēls un skana

#### Attēls/ekrāns

- Displeja veids: malu LCD/LED pretgaisma
	- Diagonāles garums:
		- 48 cm / 19 collas
		- 56 cm / 22 collas
		- 61 cm / 24 collas
		- 81 cm / 32 collas
		- 94 cm / 37 collas
		- 107 cm / 42 collas
		- 119 cm / 47 collas
- Attēla formāts: platekrāna 16:9
- Paneļa izšķirtspēja HD modeļiem: 1366 X 768 p FHD modeļiem: 1920 X 1080 p
- Digital Crystal Clear
- Perfect Motion Rate (PMR): 100 Hz

#### Skana

- Izejas jauda (RMS):
	- 19 collām: 6 W
	- 22 collām: 10 W
	- 24 collām: 10 W
	- 32–47 collām:
		- PFL30x7 sērija: 20 W
		- PFL35x7 sērija: 20 W
- Satriecoša telpiska skaņa
- Clear Sound
- Mono/Stereo/NICAM

## Latviešu

## <span id="page-54-0"></span>Ekrāna izšķirtspēja

#### Datorattēla formāti — HDMI (Izšķirtspēja — atsvaidzes intensitāte)

 $640 \times 480 - 60$  Hz  $800 \times 600 - 60$  Hz  $1024 \times 768 - 60$  Hz 1280 x 720–60 Hz  $1280 \times 768 - 60$  Hz 1280 x 1024 - 60 Hz  $1360 \times 768 - 60$  Hz

Tikai pilnās izšķirtspējas (Full HD) televizoriem:  $1680 \times 1050 - 60$  Hz 1920 x 1080 - 60 Hz

#### Datorattēla formāti — VGA (Izšķirtspēja — atsvaidzes intensitāte)

 $640 \times 480 - 60$  Hz  $800 \times 600 - 60$  Hz  $1024 \times 768 - 60$  Hz 1280 x 1024 - 60 Hz 1360 x 768 - 60 Hz Tikai pilnās izšķirtspējas (Full HD) televizoriem:

#### 1920 x 1080 - 60 Hz

## Video formāti

(Izšķirtspēja — atsvaidzes intensitāte)

480i - 60 Hz 480p - 60 Hz 576i - 50 Hz 576p - 50 Hz 720p — 50 Hz, 60 Hz 1080i — 50 Hz, 60 Hz 1080p — 24 Hz, 25 Hz, 30 Hz, 50 Hz, 60 Hz

## <span id="page-54-1"></span>Multivide

#### Atbalstītie multivides ierīču savienotāji

- USB: pievienojiet tikai tādas USB ierīces, kas patērē 500 mA vai mazāku jaudu. - NTFS, FAT 16 (tikai lasāms) - FAT 32
- Ethernet LAN RJ-45 (pieejams tikai noteiktiem modeliem)

#### Atbalstītie attēla faili

JPEG (\*.jpg)

#### Atbalstītie audio/video failu formāti

Multivides failu nosaukumi nedrīkst būt garāki par 128 rakstzīmēm.

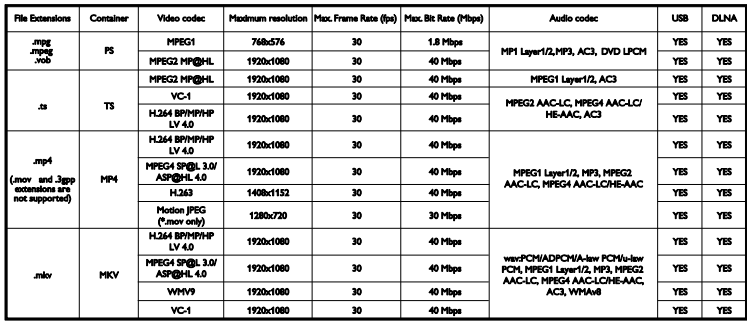

#### Atbalstītie audio/video failu formāti

Multivides failu nosaukumi nedrīkst būt garāki par 128 rakstzīmēm.

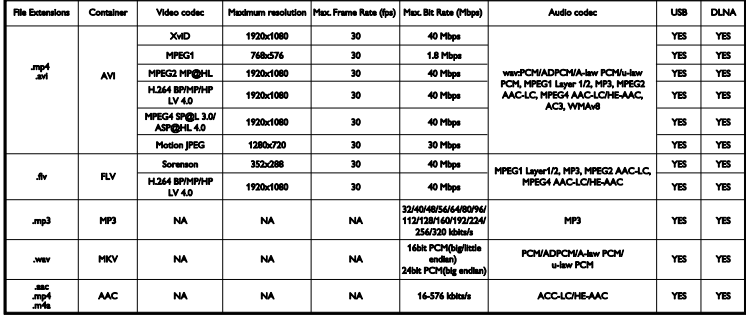

#### Atbalstītā ar DLNA saderīgā multivides servera programmatūra

(DLNA funkcija ir pieejama tikai noteiktiem modeliem)

- Windows Media Player (operētājsistēmai Microsoft Windows)
- Twonky Media (operētājsistēmai Microsoft Windows un Mac OS X)
- Sony Vaio Media Server (operētājsistēmai Microsoft Windows)
- TVersity (operētājsistēmai Microsoft Windows)
- Nero MediaHome
- DiXiM (operētājsistēmai Microsoft Windows XP)
- Macrovision Network Media Server (operētājsistēmai Microsoft Windows)
- Fuppes (operētājsistēmai Linux)
- uShare (operētājsistēmai Linux)

## <span id="page-55-0"></span>Savienojamība

#### Aizmugure

- NETWORK: Ethernet LAN RJ-45 (pieejams tikai noteiktiem modeļiem)
- Apkopes ports: SERV.U
- VGA: datora ievade
- AUDIO IEEJA: DVI/VGA stereo 3,5 mm mini ligzda
- Kompozīta un audio: CVBS/Y, Audio L/R
- Komponentā un audio: CVBS/Y Pb Pr, Audio L/R
- DIGITAL AUDIO OUT: Cinch
- SCART: SCART (RGB/CVBS)
- $\bullet$  HDMI 1/2
- Antena: 75 omu, koaksiāla
- SAT: F-spraudnis (satelīts) (pieejams tikai noteiktiem modeļiem)

#### Sāns

- Common Interface: CI
- USB (noteiktiem modeļiem ir divas USB pieslēgvietas.)
- Austiņas: stereo 3,5 mm mini ligzda
- HDMI

#### HDMI funkcijas

Audio Return Channel (tikai HDMI 1)

## <span id="page-56-0"></span>Atbalstītie televizora stiprinājumi

Televizoru varat piemontēt pie sienas, izmantojot saderīgu televizora stiprinājumu (nopērkams atsevišķi). Atlasiet sava televizora ekrāna lielumam atbilstošo televizora montāžu.

48 cm / 19 collas: 75 mm x 75 mm, M4 56 cm / 22 collas: 75 mm x 75 mm. M4 61 cm / 24 collas: 75 mm x 75 mm, M4

#### 81 cm / 32 collas:

 $-$  modeliem PFL30x7 un PFL3517: 200 mm  $\times$ 200 mm, M6

- modeļiem PFL3507: 200 mm x 100 mm, M4

#### 94 cm / 37 collas:

 $-$  modeliem PFL30 $\times$ 7: 200 mm  $\times$  100 mm. M6

- modeļiem PFL3507: 200 mm x 200 mm, M6

#### 107 cm / 42 collas:

 $-$  modeliem PFL30 $\times$ 7: 400 mm  $\times$  200 mm, M6

 $-$  modeliem PFL3507: 400 mm  $\times$  400 mm, M6

#### 119 cm / 47 collas:

- modeļiem PFL30x7: 200 mm x 200 mm, M6

 $-$  modeliem PFL3507: 400 mm  $\times$  400 mm. M6

Brīdinājums! Ievērojiet visas norādes, kas iekļautas televizora stiprinājuma komplektācijā. Uzņēmums TP Vision Netherlands B.V. neuzņemas atbildību par neatbilstoši veiktu televizora uzstādīšanu, kuras rezultātā noticis negadījums, gūts savainojums vai nodarīti bojājumi.

Lai novērstu kabeļu un savienotāju bojājumus, atstājiet vismaz 5,5 cm lielu atstarpi no televizora aizmugures.

#### Modeļiem PFL35x7 — 19–24 collu televizoriem

Pirms televizora piemontēšanas pie sienas nosakiet pareizo skrūvju garumu.

Skrūvju garumu varat noteikt, pieskaitot attēlā parādīto skrūves garumu sienas stiprinājuma biezuma vērtībai.

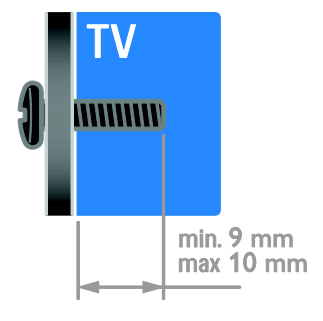

#### Modeļiem PFL30x7 — 32–47 collu televizoriem

Pirms televizora piemontēšanas pie sienas nosakiet pareizo skrūvju garumu.

Skrūvju garumu varat noteikt, pieskaitot attēlā parādīto skrūves garumu sienas stiprinājuma biezuma vērtībai.

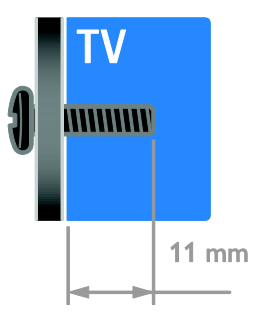

#### Modeļiem PFL3507 — 32 collu televizoriem

Pirms televizora piemontēšanas pie sienas nosakiet pareizo skrūvju garumu.

Skrūvju garumu varat noteikt, pieskaitot attēlā parādīto skrūves garumu sienas stiprinājuma biezuma vērtībai.

#### Modeļiem PFL3507 — 37–42 collu televizoriem

Pirms televizora piemontēšanas pie sienas nosakiet pareizo skrūvju garumu.

Skrūvju garumu varat noteikt, pieskaitot attēlā parādīto skrūves garumu sienas stiprinājuma biezuma vērtībai.

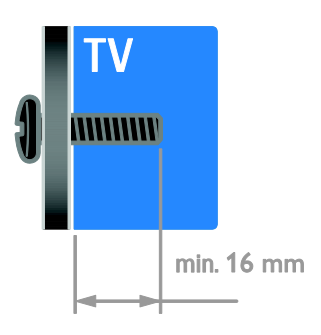

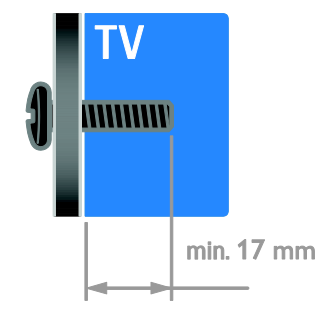

#### Modeļiem PFL3517 — 32 collu televizoriem

Pirms televizora piemontēšanas pie sienas nosakiet pareizo skrūvju garumu.

Skrūvju garumu varat noteikt, pieskaitot attēlā parādīto skrūves garumu sienas stiprinājuma biezuma vērtībai.

## <span id="page-57-0"></span>Palīdzības versija

UMv 123007122113 - 20120307

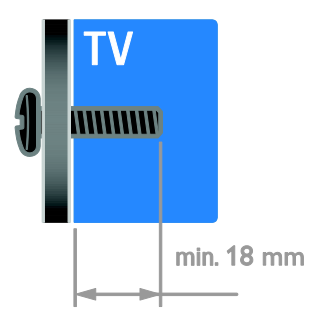

## <span id="page-58-0"></span>8 Indekss

## A

Aizmugurējie vadības taustiņi - 4 analogie kanāli, precīza noskaņošana - 29 analogie kanāli, subtitri - 31 ārējais cietais disks - 44 atkārtoti instalēt - 34 atrašanās vieta, mājas vai veikals - 33 attēla formāts - 15 attēla iestatījumi - 26 attēla iestatījumi, atiestatīšana - 27 audio sinhronizācija - 24 audio valoda - 31 augsta izšķirtspēja (HD), saturs - 3

### B

barošana - 54 bērnu piekļuves bloķēšana - 21 bezvadu, sargspraudnis - 48

## $\overline{C}$

CAM, iespējošana - 49 CAM, ievietošana - 49 CAM, skatīt apakšsadaļu Nosacītas pieejas modulis - 49

## D

dators, displeja izšķirtspēja - 55 dators, failu atskaņošana - 16 dators, pievienošana - 45 demo - 33 digitālā kamera - 43 digitālā videokamera - 43 digitālie kanāli - 29 digitālie kanāli, subtitri - 31 digitāls radio - 13

disku atskaņotājs, pievienošana - 37 displeja izšķirtspēja - 55 displejs - 54  $DINA - 16$ drošība - 6

### E

EasyLink - 22 EasyLink, funkcijas - 22 EasyLink, iespējošana - 22 EasyLink, tālvadības pults pogas - 23 EasyLink, televizora skaļruņi - 23 EasyLink, vadība ekrānā - 5 EasyLink, vadības taustiņi - 23 ekrāna apkope - 7 ekrānsaudzētājs - 25 energoefektivitāte, iestatījumi - 10 energoefektivitātes marķējums - 11 EPG, Elektroniskais programmu gids - 3

#### F

fona tapete - 25

#### G

gaidstāve - 12

#### H

HDMI - 35 HDMI ARC - 35

#### I

iecienītie kanāli, saraksts - 13 ierīces - 37 ierīces, novērošana - 46 ierīces, pievienošana - 46 ierīču pievienošana - 35 iestatījumi, attēls - 26 iestatījumi, audio formāts - 27 iestatījumi, palīgs - 26 iestatījumi, skaņa - 27 iestatījumi, spēles - 19 ilgtspējīgums - 10 izslēgšanās taimeris - 21

#### K

kanāli - 13 kanāli, atjaunināšana - 29 kanāli, ieslēgšana - 13 kanāli, instalēšana (automātiski) - 28 kanāli, instalēšana (digitāli) - 29 kanāli, instalēšana (manuāli) - 28 kanāli, instalēšana (satelīts) - 30 kanāli, izlase - 13 kanāli, pārdēvēšana - 13 kanāli, pārinstalēšana - 34 kanāli, pārkārtošana - 13 kanāli, precīza noskaņošana (analogie) - 29 kanālu instalēšana, automātiski - 28 kanālu pārdēvēšana - 13 kanālu saraksts - 13 Kensington slēdzene - 7 kontaktinformācija, internetā - 11 kopējā saskarne - 49

#### $\mathbf{L}$

lietošanas beigas - 10

#### M

mājas kinozāles sistēma, pievienošana - 42 mājas režīms - 33 mājas tīkls - 47 montāža pie sienas - 57 multivide, atbalstītie formāti - 55 multivide, failu atskaņošana - 16 multivides servera programma - 16

#### N

noņemšana, pievienotā ierīce - 46 nosacītas pieejas modulis - 49 novietošana, novietošana uz statīva vai izmantojot sienas stiprinājumus - 33

#### $\overline{P}$

palīdzība, ekrānā - 11 Palīdzība, versija - 58 pārdēvēšana, pievienotā ierīce - 46 pārstrāde - 10 pastiprinātājs, izvades atlasīšana - 23 pievienošana, ārējais cietais disks - 44 pievienošana, dators - 45 pievienošana, digitālā kamera - 43 pievienošana, digitālā videokamera - 43 pievienošana, disku atskaņotājs - 37 pievienošana, mājas kinozāles sistēma - 42 pievienošana, mājas tīkls - 47 pievienošana, rakstītājs - 39 pievienošana, spēļu konsole - 41 pievienošana, televīzijas uztvērējs - 38 pievienošana, USB - 16 pievienotā ierīce, noņemšana - 46 pievienotā ierīce, pārdēvēšana - 46 pievienotā ierīce, pievienošana - 46 Pixel Plus link - 24 preču zīmes un autortiesības - 9 produkta atbalsts - 11 programmatūra, atjaunināšana digitāli - 34 programmatūra, USB - 34 programmatūra, versijas pārbaude - 34 pulkstenis - 20

#### R

rakstītājs, pievienošana - 39 režīms, mājas vai veikala - 33

#### $\overline{s}$

satelīts, iestatījumi - 30 satelīts, kanālu instalēšana - 30 satelīts, pievienošana vai noņemšana - 30 savienotāji - 35 sazināties ar Philips - 11 SCART - 36 Scenea, fona ielādēšana - 25 Scenea, iespējošana - 25 sensori - 4 skaļums - 12 skaņas iestatījumi, atiestatīšana - 27 Smart TV - 3 Smart TV, lietojumprogrammas - 18 Smart TV, pārlūkošana - 18 Smart TV, tīkls - 47 spēles - 19 spēļu konsole - 41 stāvoklis - 33 subtitri, analogie - 31 subtitri, digitālie - 31 subtitri, valoda - 31

#### T

tālvadības pults - 4 teleteksts 2.5 - 20 teleteksts, apakšlapas - 20 teleteksts, digitālais teksts - 20 teleteksts, divdaļīgs ekrāns - 19 teleteksts, lapu rādītājs - 19 teleteksts, palielināšana - 19 teleteksts, valoda - 20 televīzijas uztvērējs, pievienošana - 38 televizora ieslēgšana, izslēgšana - 12 tīkls, savienojums - 47 TV skaļruņi, skaņas atslēgšana - 12

## $\overline{U}$

universāla piekļuve, dzirdes traucējumi - 32 universālā piekļuve, iespējošana - 32 universāla piekļuve, redzes traucējumi - 32

#### $\overline{V}$

vājdzirdīgiem - 32 vājredzīgiem - 32 valoda, izvēlne - 31 valoda, subtitri - 31 vecuma ierobežojums - 21 veikala režīms - 33 VGA - 36 viedi iestatījumi - 14

## Y

YouTube - 18 YPbPr, komponentu videosignāls - 35

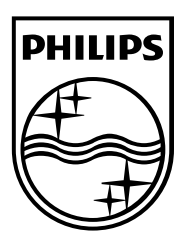

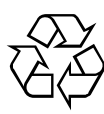

© 2012 TP Vision Netherlands B.V. All rights reserved. Document order number 123007122123